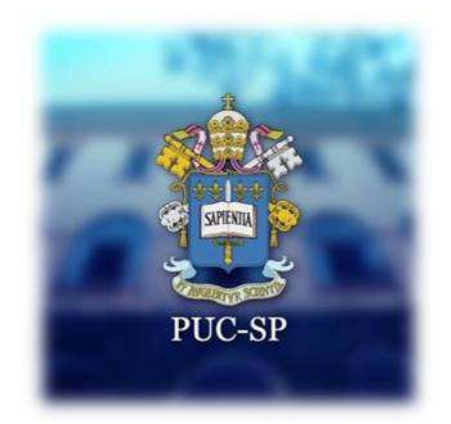

# COMO ORGANIZAR SUAS REFERÊNCIAS

*EndNote Online*

#### TUTORIAL

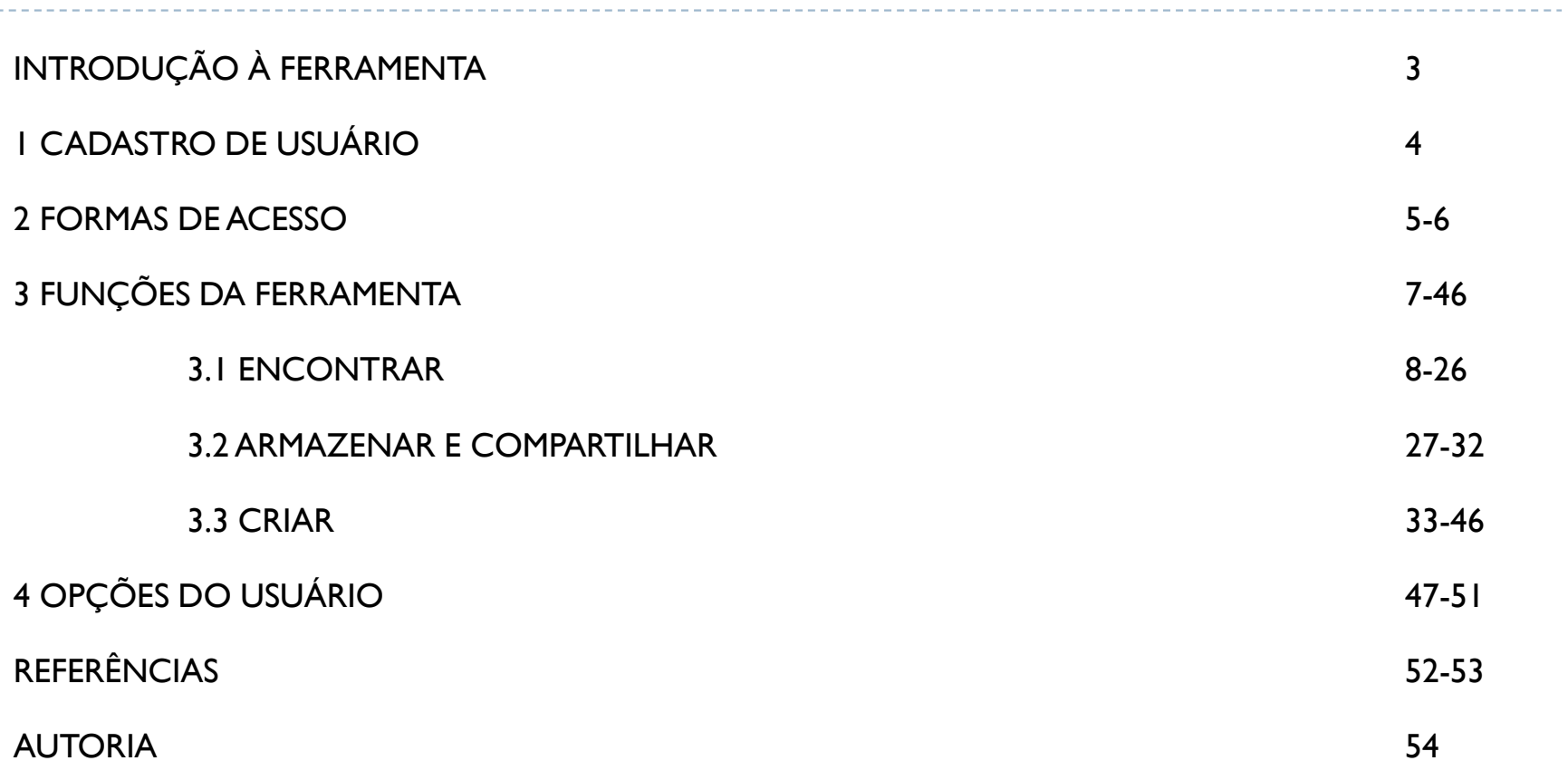

## INTRODUÇÃO À FERRAMENTA

Plataforma online desenvolvida pela empresa *Clarivate Analytics* (2016), anteriormente integrante da empresa *Thomson Reuteurs,* em substituição ao software *EndNote Web*. <sup>É</sup> diretamente associada <sup>à</sup> <sup>p</sup>lataforma de pesquisa de artigos <sup>e</sup> periódicos científicos *Web of Science*, atualização da anterior *ISIWeb of Knowledge.*

OBJETIVO: gerenciar, organizar <sup>e</sup> armazenar referências <sup>e</sup> citações para <sup>o</sup> auxílio na pesquisa <sup>e</sup> produção de teses <sup>e</sup> artigos científicos. Dentre suas funções, observa-se:

Pesquisa de referências online;

Criação manual <sup>e</sup> armazenamento de referências;

Importação <sup>e</sup> exportação de referências de bases online;

Busca por periódicos <sup>a</sup> partir de referências;

Gerenciamento <sup>e</sup> compartilhamento de grupos de referências;

Varredura de referências em duplicidade;

Armazenamento de anexos em nuvem;

Formatação de bibliografias <sup>e</sup> de artigos;

*Plug in CiteWhileYouWrite* para inserção <sup>e</sup> formatação de referências;

Função *Capturar referências* para barra de favoritos do navegador.

#### 1 CADASTRO DE USUÁRIO

Criação de *login* pelo Portal *Web of Science* em ambiente institucional PUC-SP (passível de renovação anual).

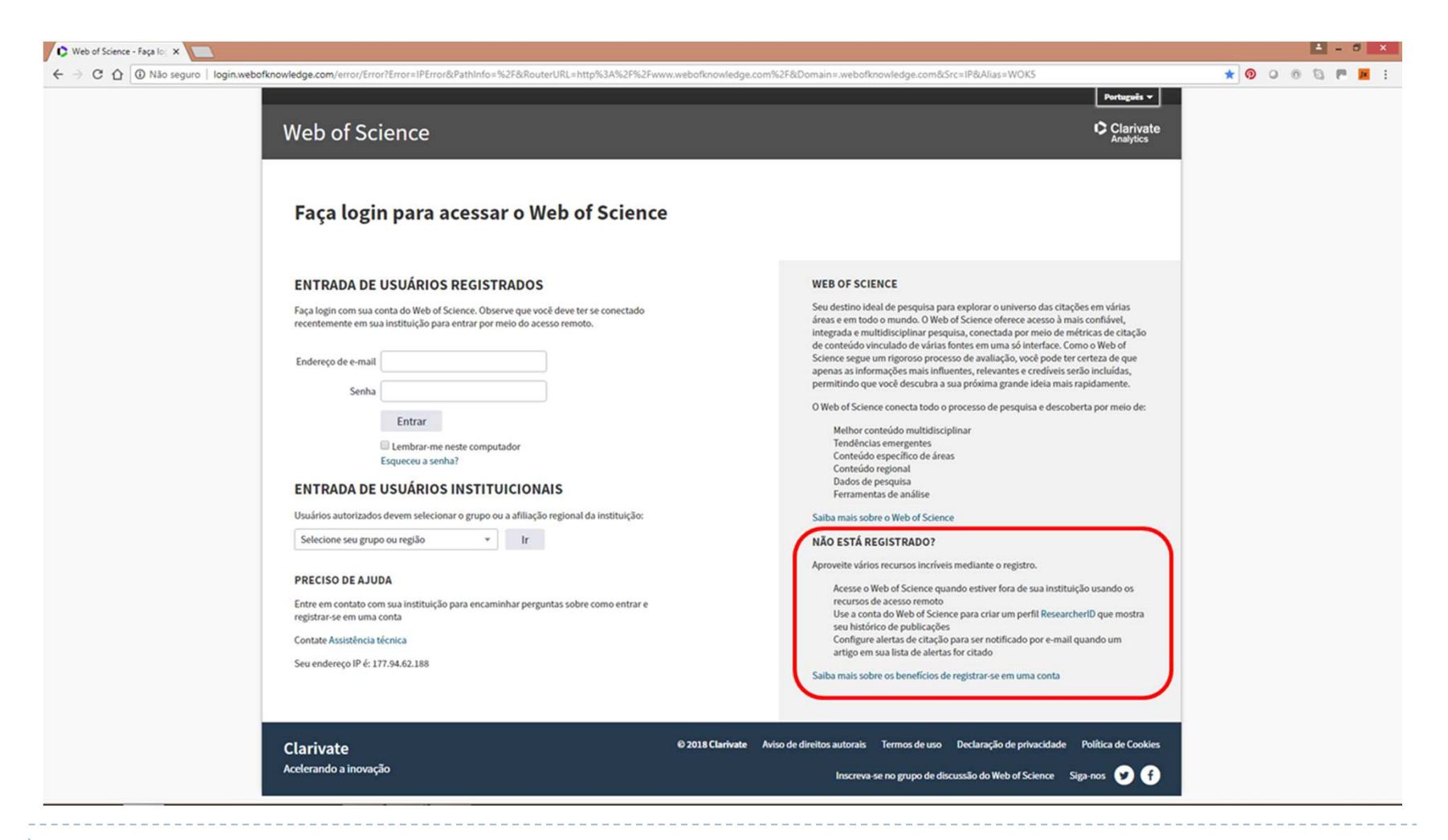

#### 2 FORMAS DE ACESSO

*Link* de acesso pelo Portal *Web of Science*.

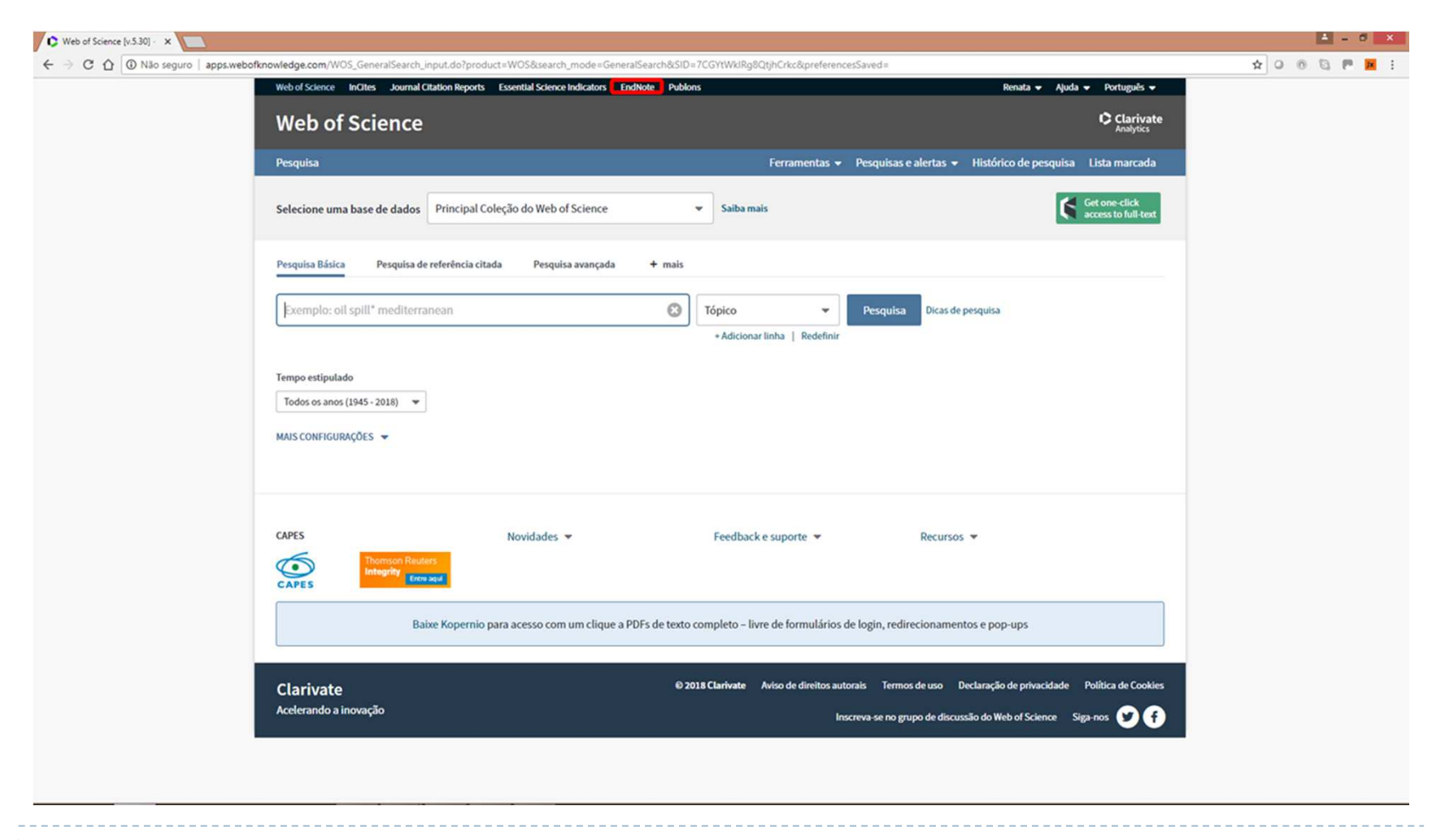

#### 2 FORMAS DE ACESSO

*Link* de registro pelo Portal *EndNote Online* (ou acesso com mesmo usuário do Portal *Web of Science*).

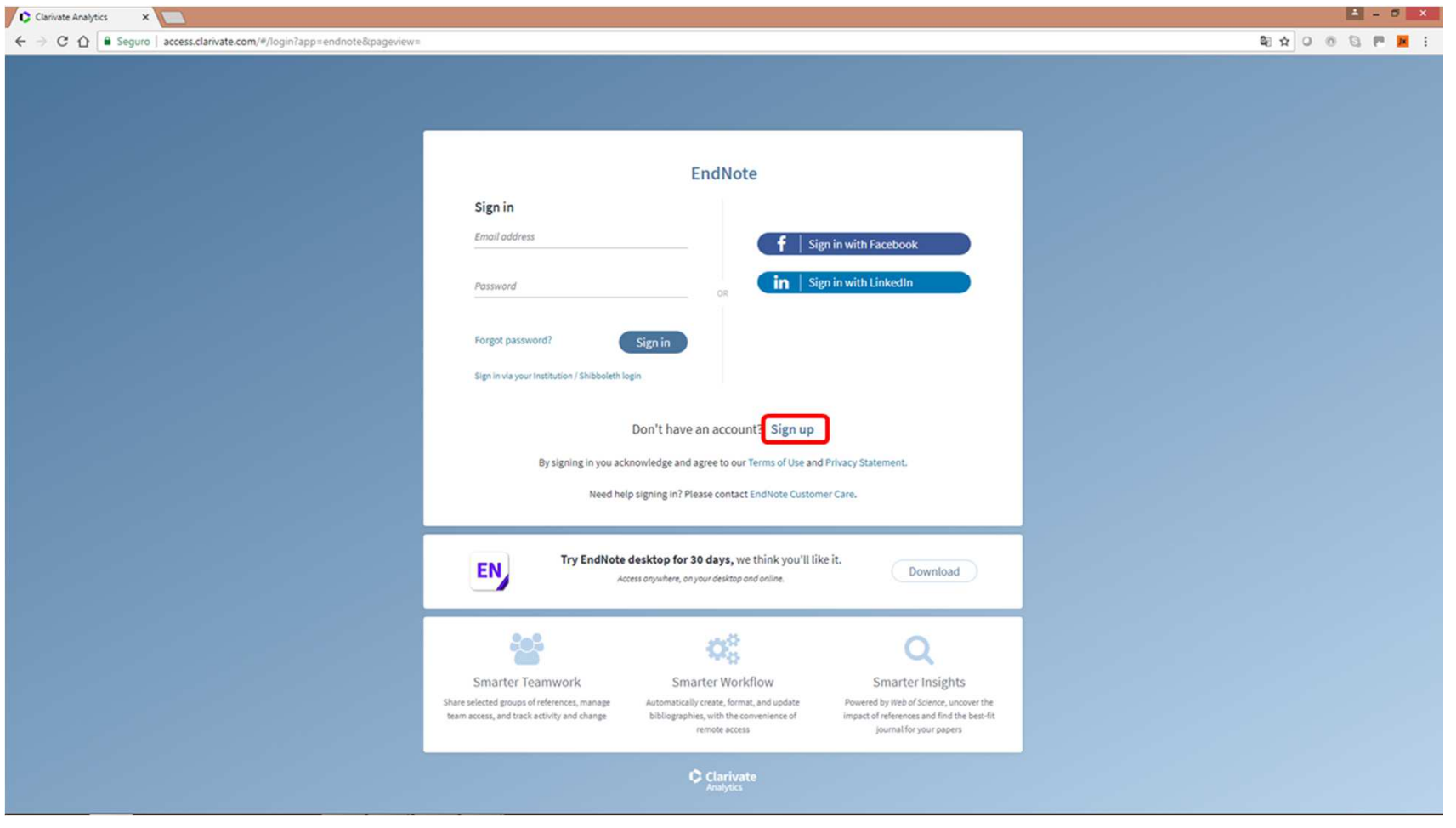

## 3 FUNÇÕES DA FERRAMENTA

Página de introdução às funções do *EndNote Online*.

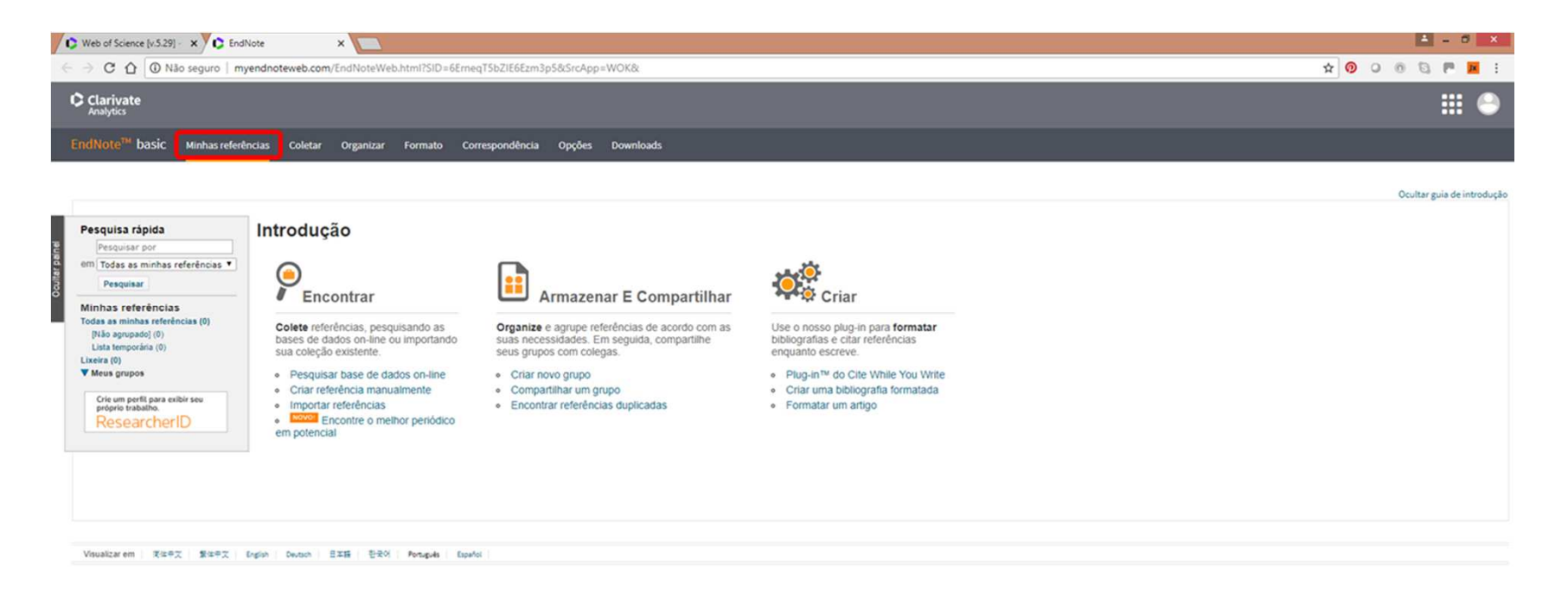

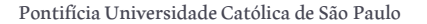

Aba *Coletar* – Pesquisa *online* dentre bibliotecas homologadas.

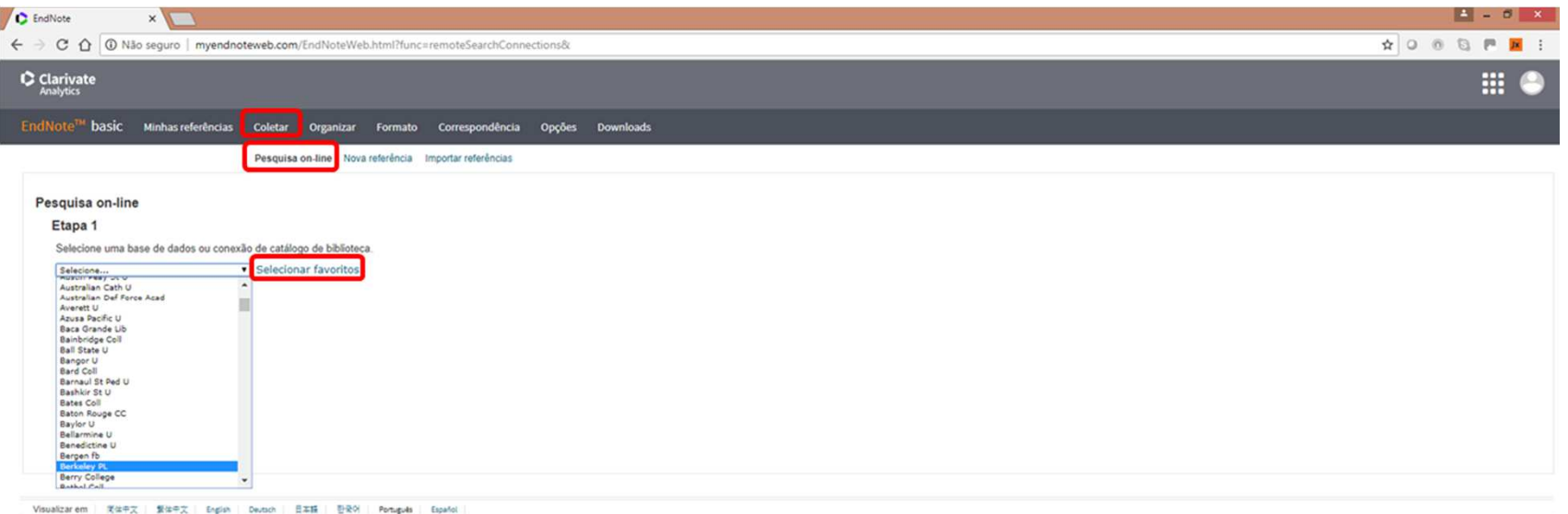

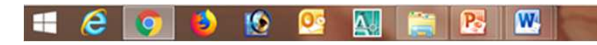

Aba *Coletar* – Pesquisa *online* dentre catálogos salvos em *Favoritos.*

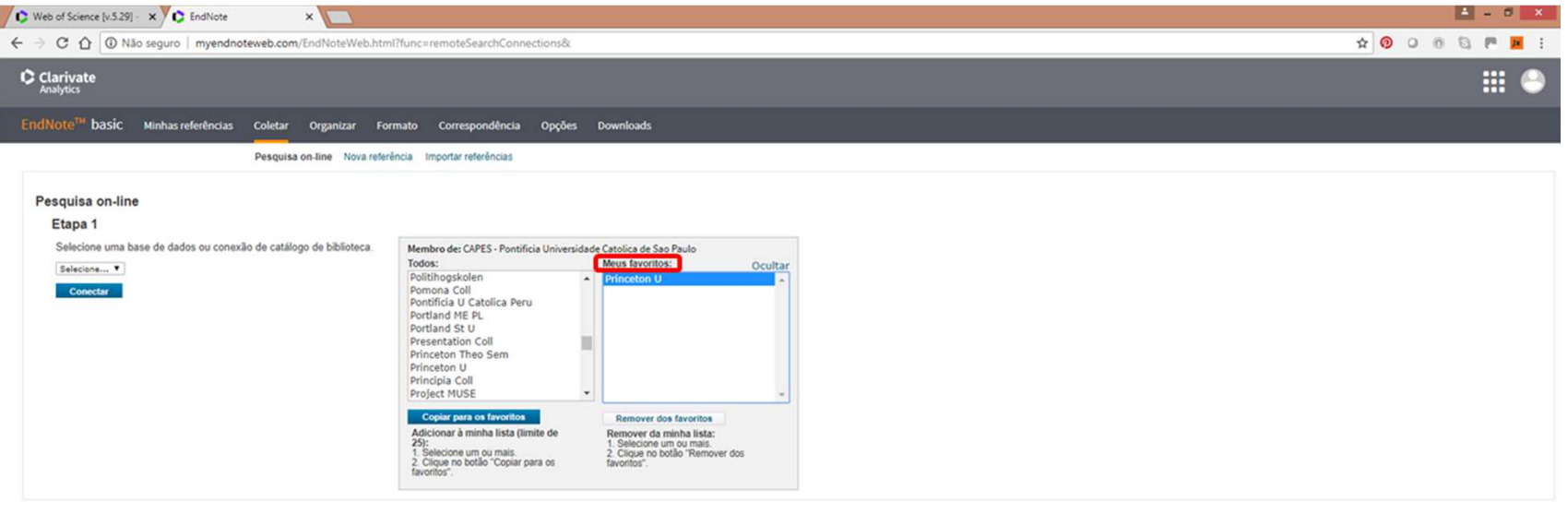

Visualizarem | 同体中文 | 製体中文 | Engleh | Deutsch | 日本語 | 한국어 | Português | Español

Aba *Coletar* – Filtros de pesquisa por palavras-chave.

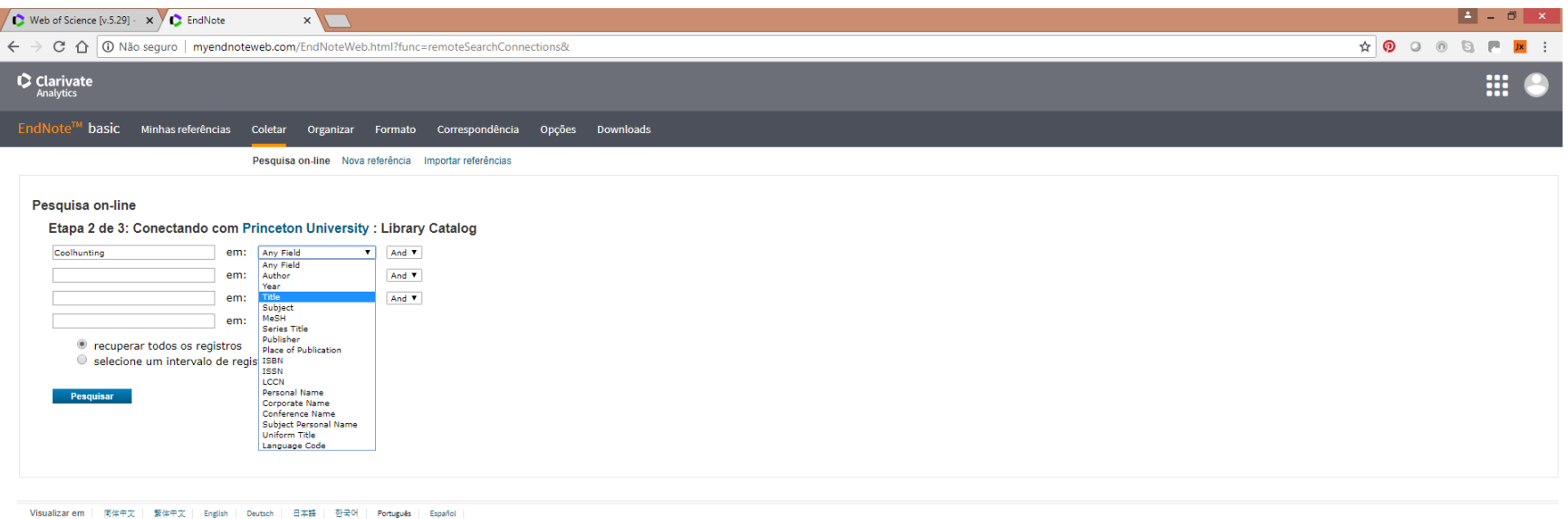

#### Aba *Coletar* – Exibição dos resultados da pesquisa *online.*

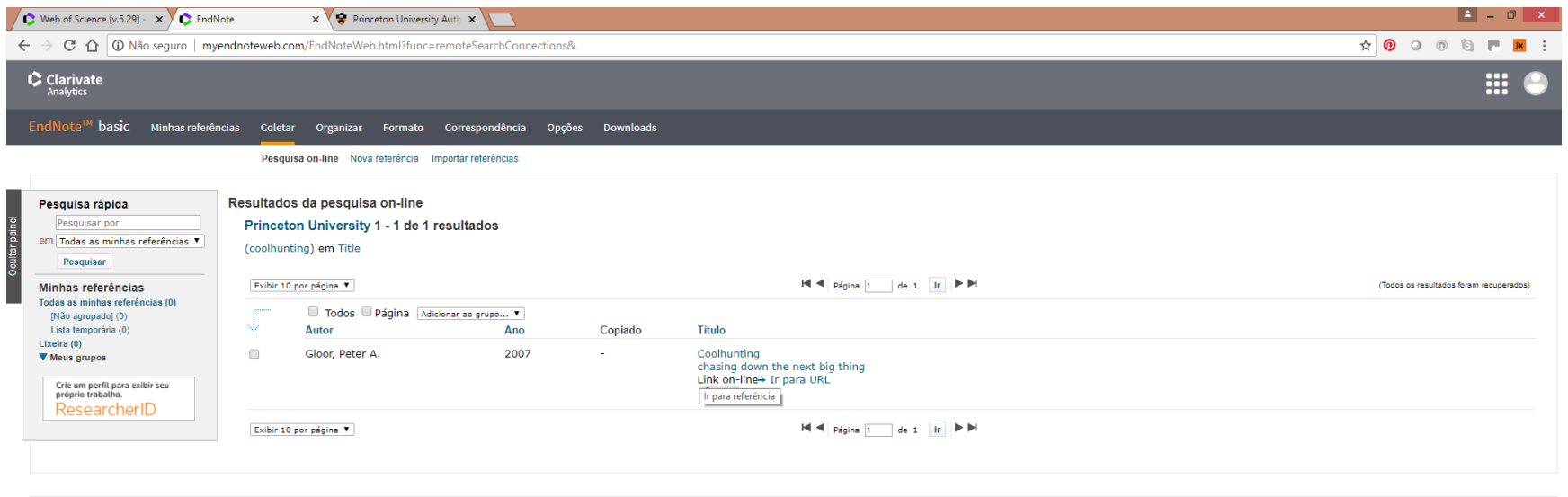

Visualizar em | 同伴中文 | 繁作中文 | English | Deutsch | 日本語 | 한국어 | Português | Español

 $\blacktriangleright$  11

Aba *Coletar* – Exibição das informações do registro selecionado.

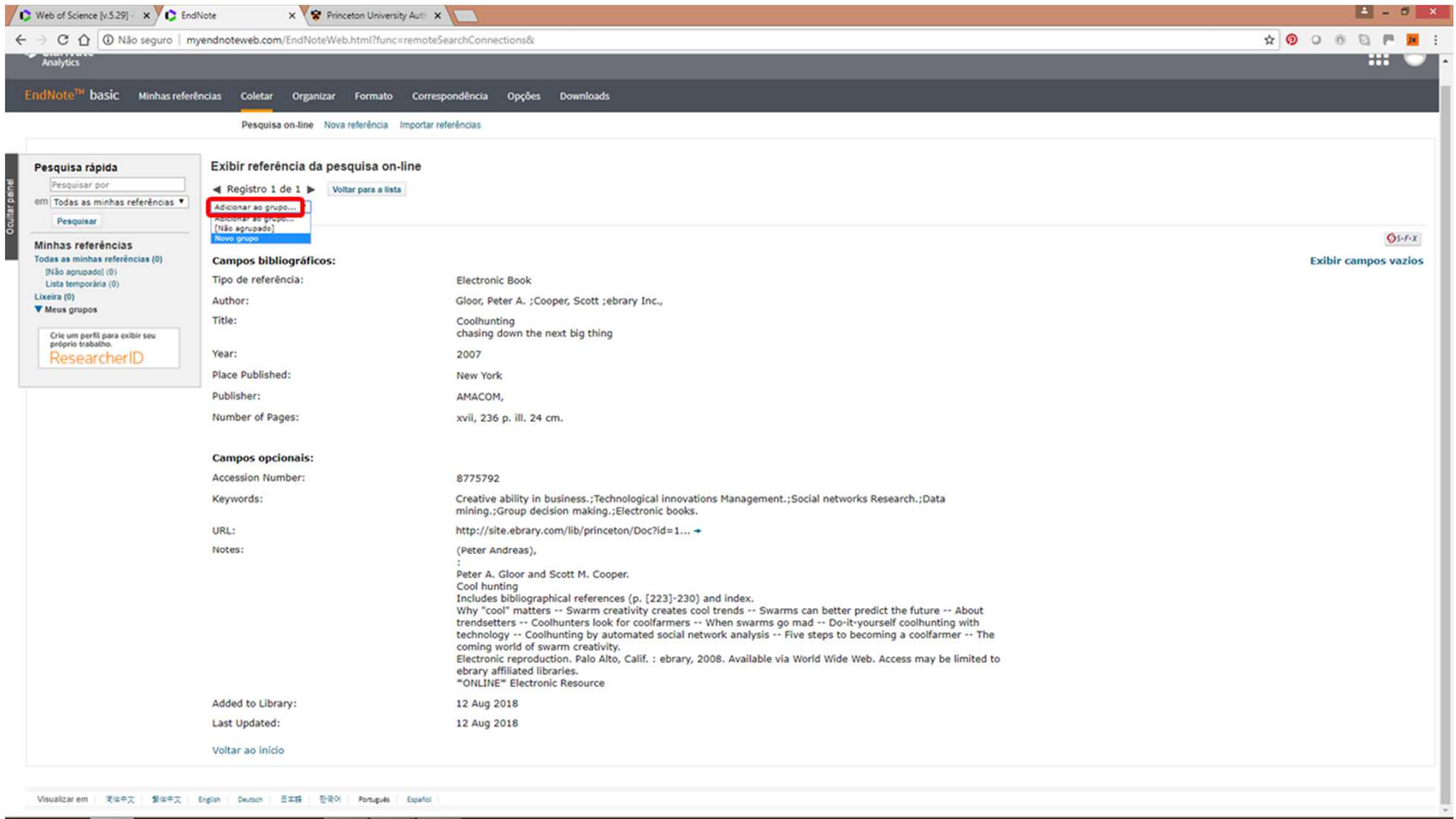

------------------------------

#### Aba *Coletar* – Criação de novo grupo de referências.

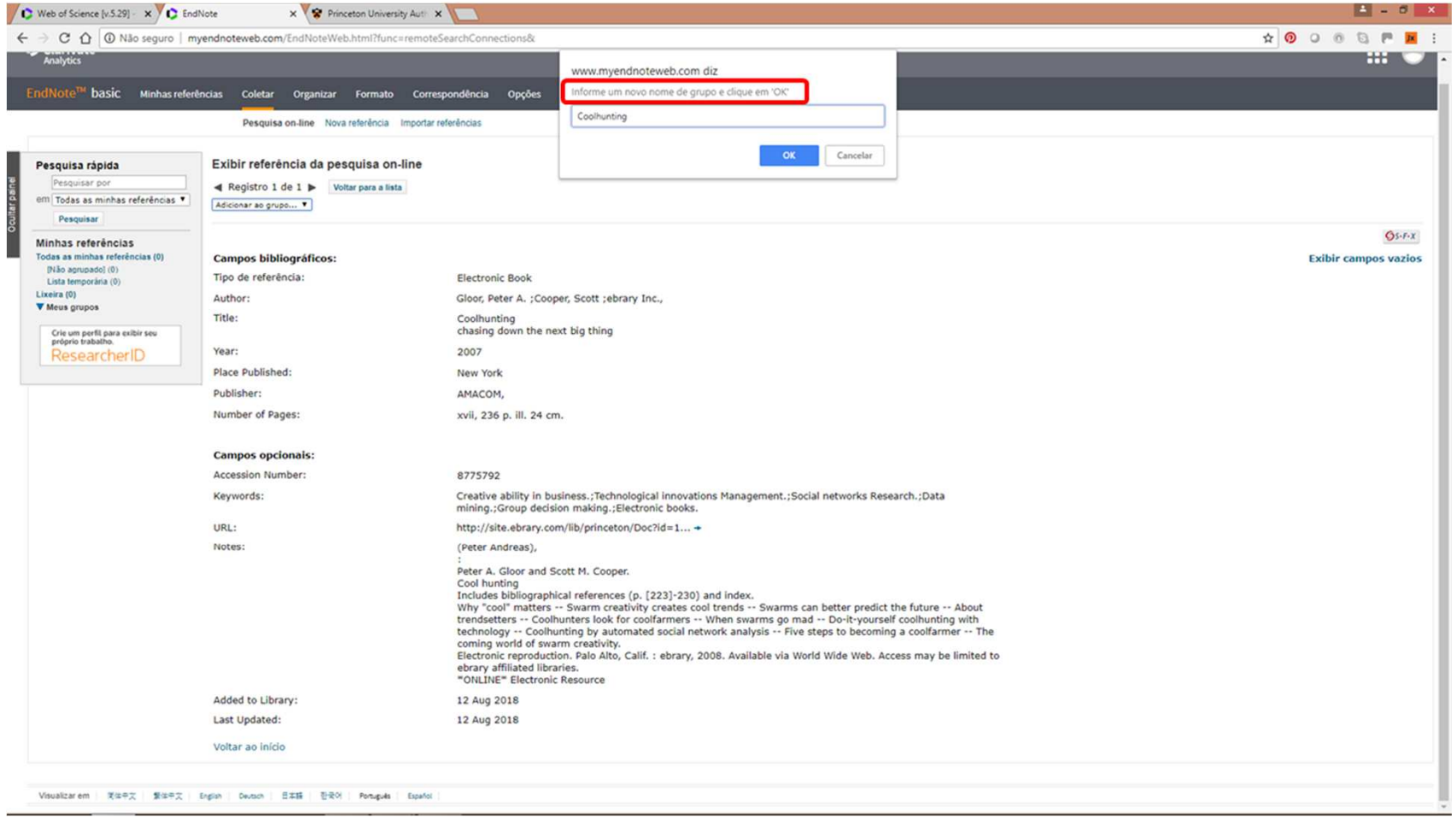

---------------------------

\_\_\_\_\_\_\_\_\_\_\_\_\_\_\_\_\_\_\_\_\_\_

Aba *Coletar* – Exibição do grupo de referências selecionado.

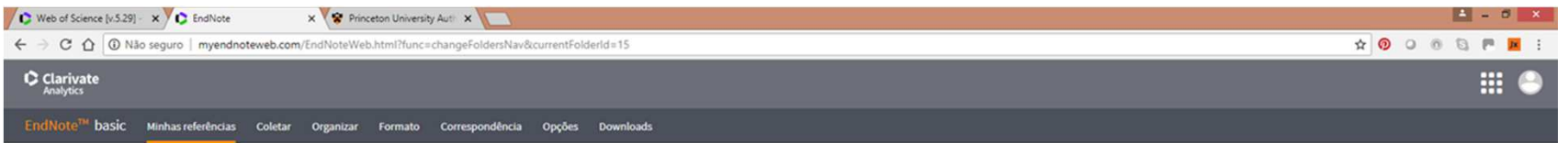

. . . . . . . . . . . . . . . . . . . .

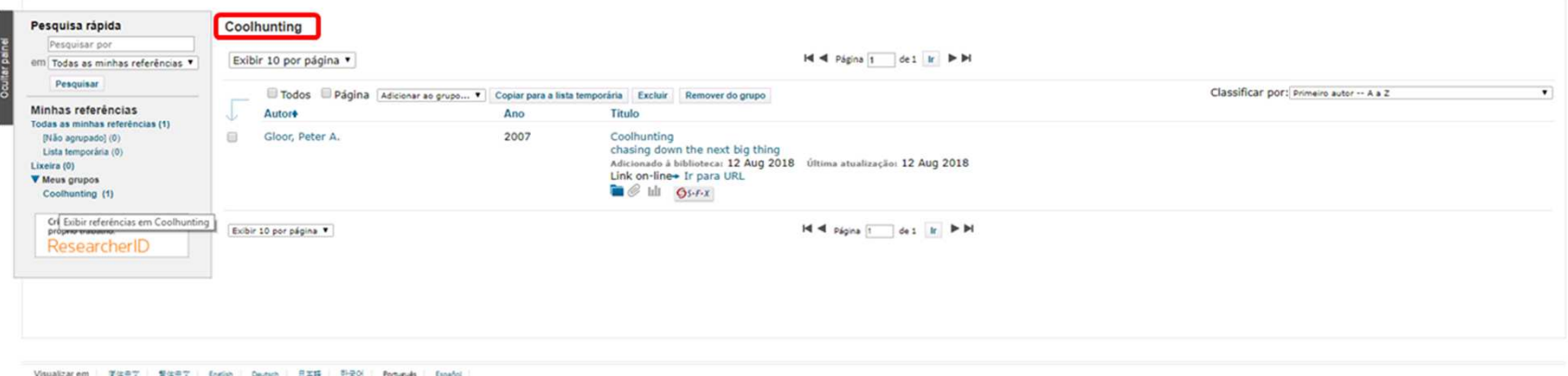

Aba *Coletar* – Criação manual de referências.

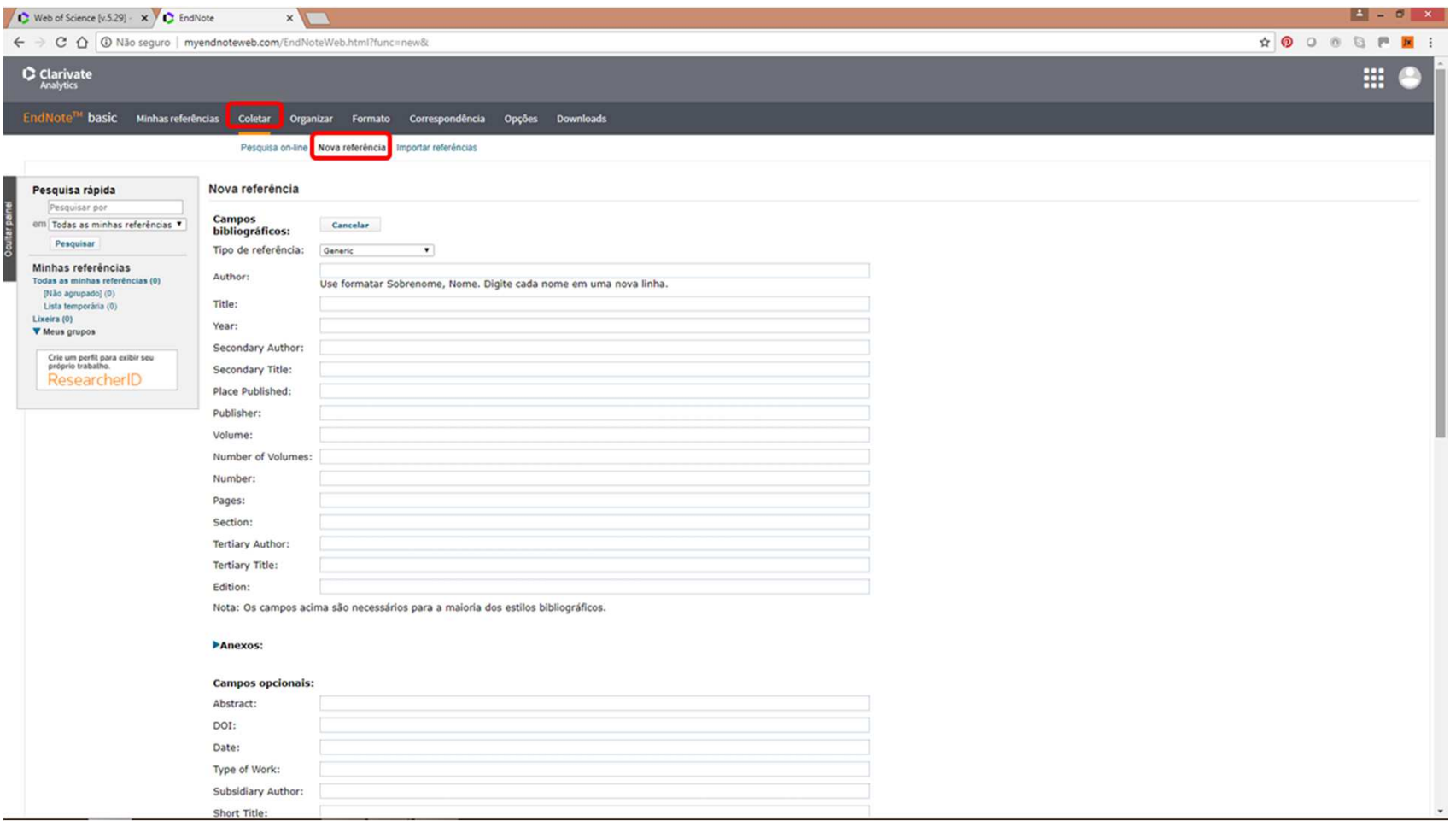

------------------

Aba *Coletar* – Preenchimento dos campos da referência.

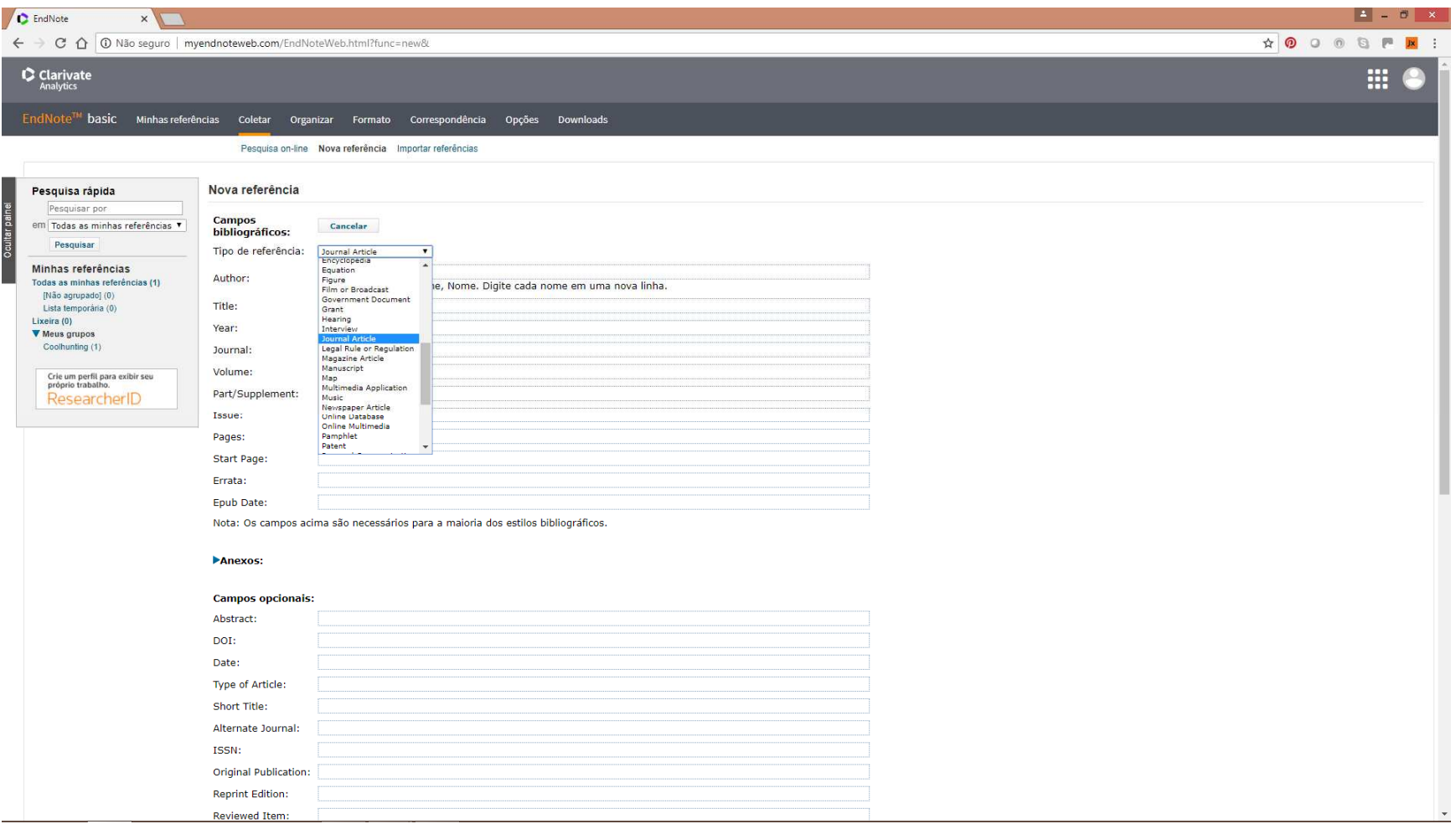

Aba *Coletar* – Preenchimento dos campos da referência (salvaguarda automática).

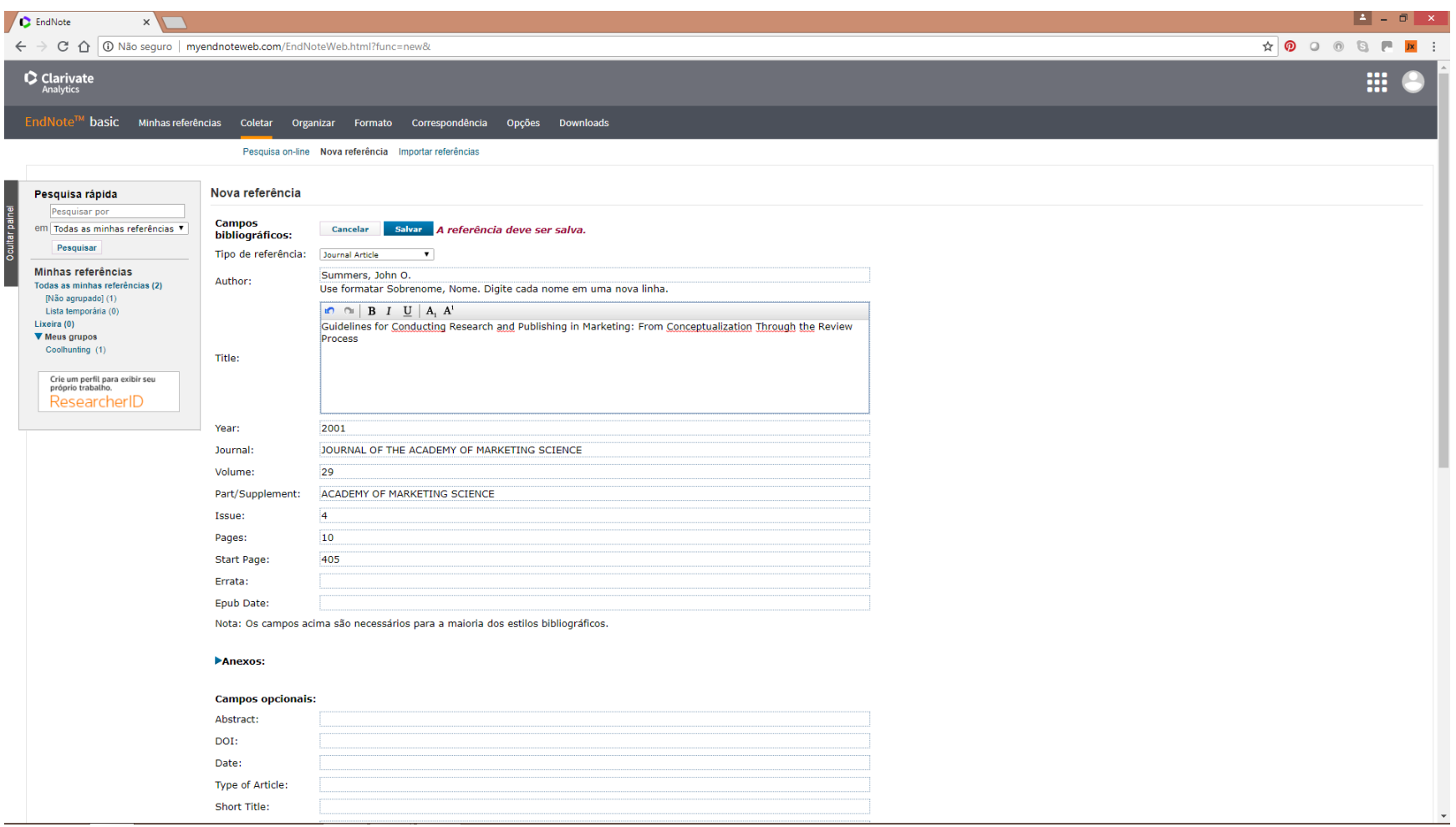

-------------------

\_\_\_\_\_\_\_\_\_\_\_\_\_\_\_\_\_\_\_\_\_\_\_

Aba *Coletar* – Referência salva automaticamente em grupo "Não agrupados".

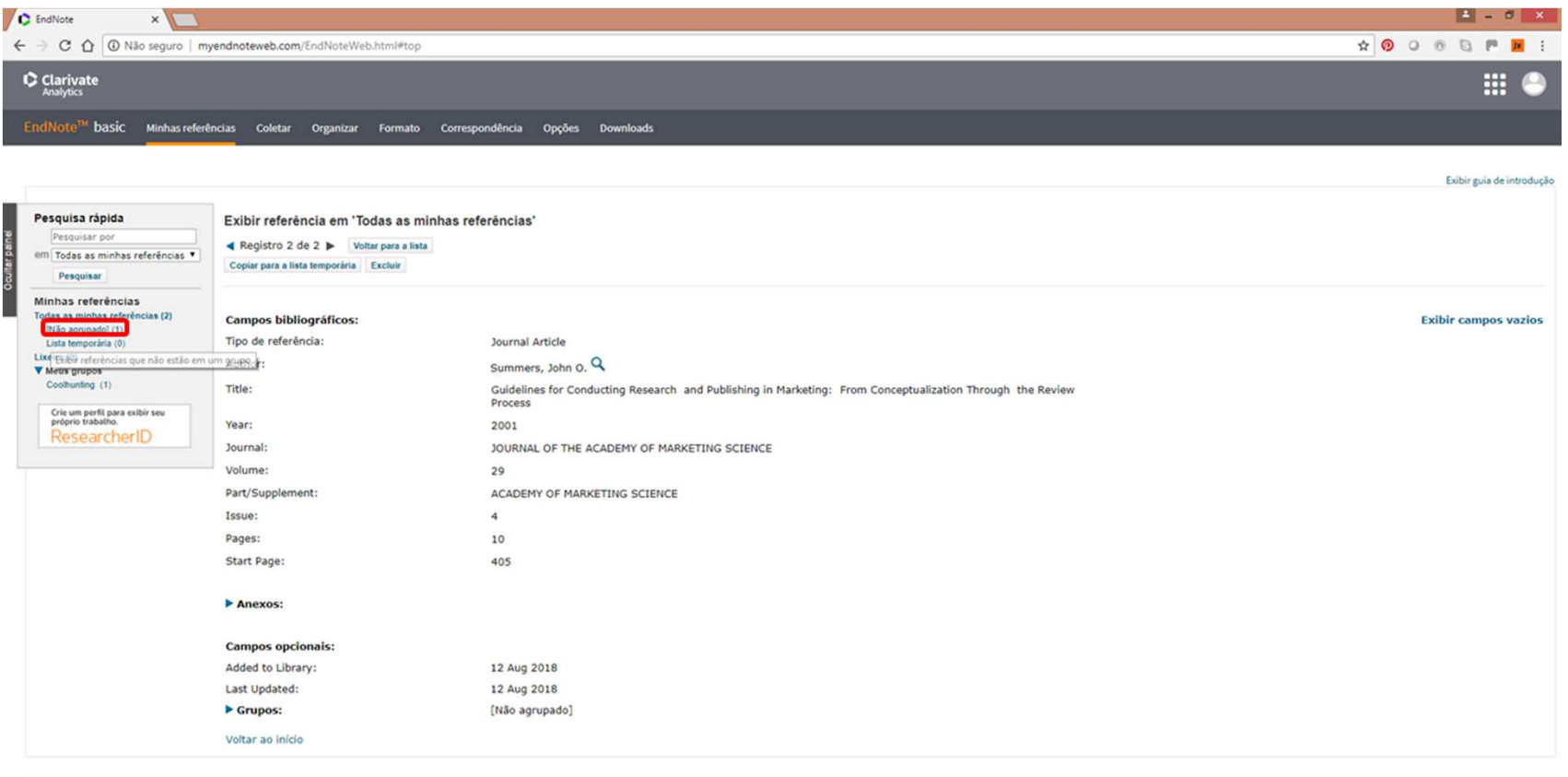

-----------------

Visualizar em | 岡体中文 | 製体中文 | English | Deutsch | 日本語 | 한국어 | Portuguès | Español

javascriptvoid(0)

Aba *Coletar* – Exibição das referências armazenadas.

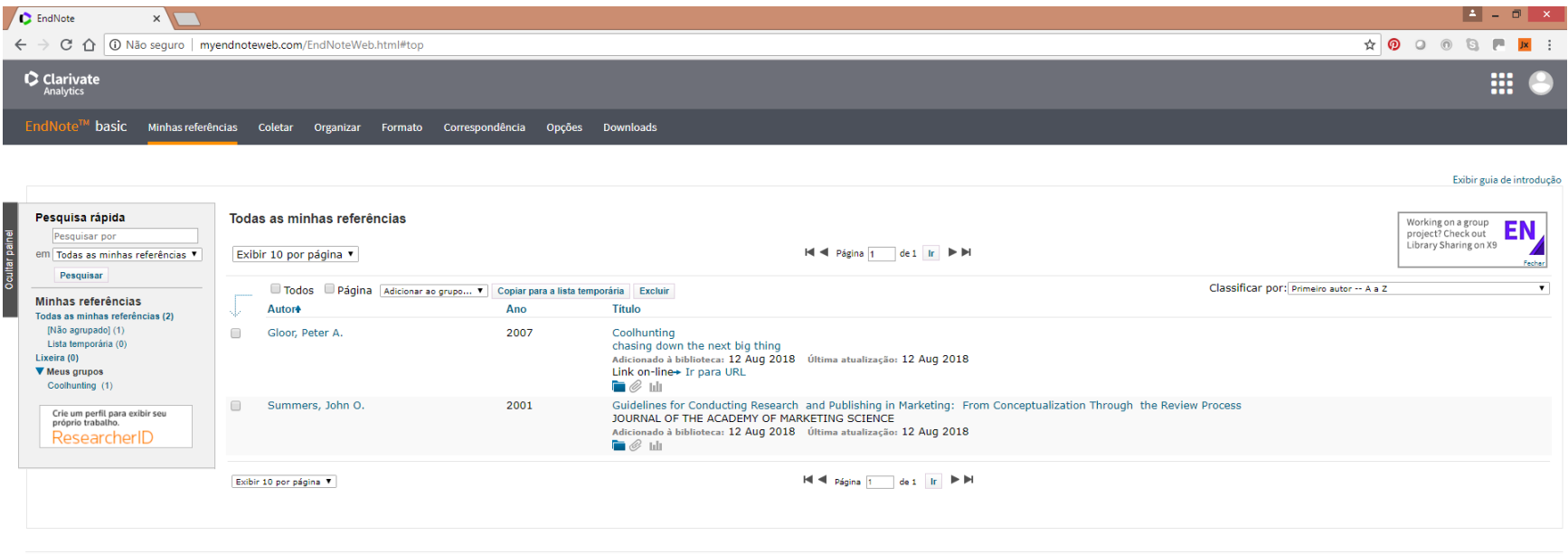

\_\_\_\_\_\_\_\_\_\_\_\_\_\_\_\_\_\_\_\_\_

Visualizar em | 简体中文 | 繁体中文 | English | Deutsch | 日本語 | 한국어 | Português | Español

Aba *Coletar* – Importação de referências externas.

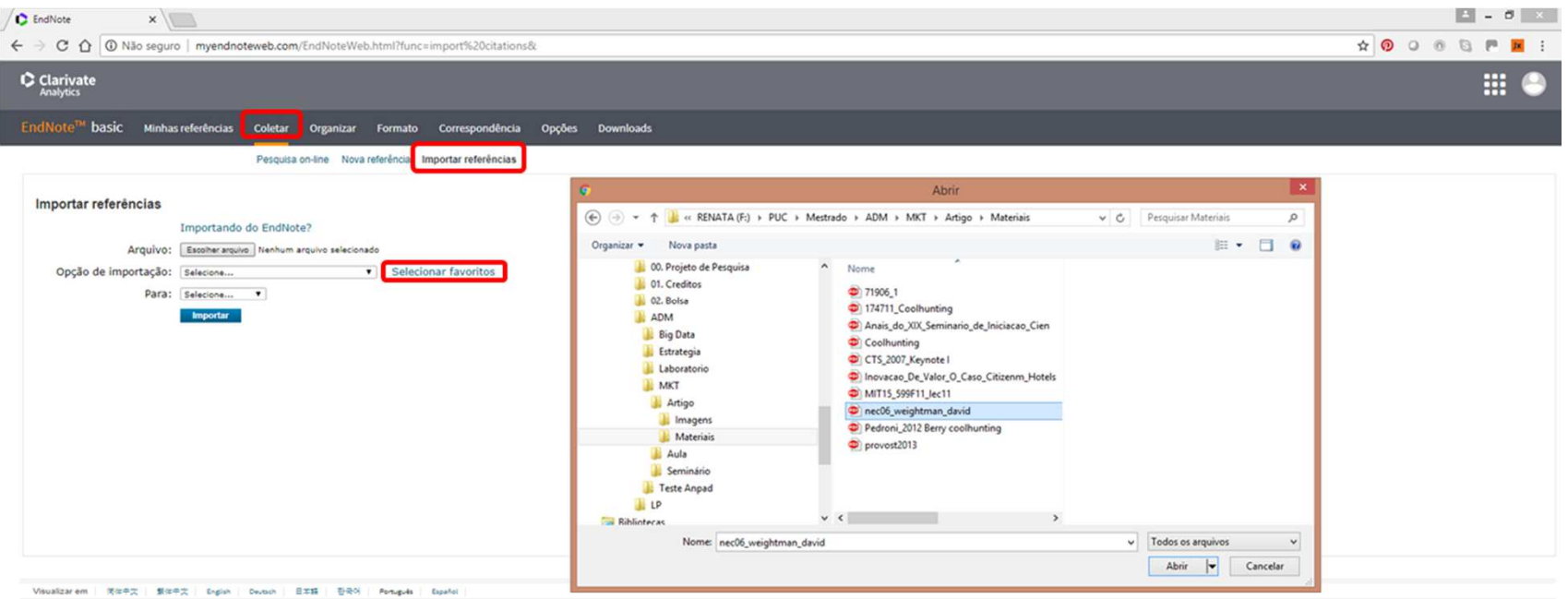

Aba *Coletar* – Opção de formato de importação e destino de armazenamento da referência.

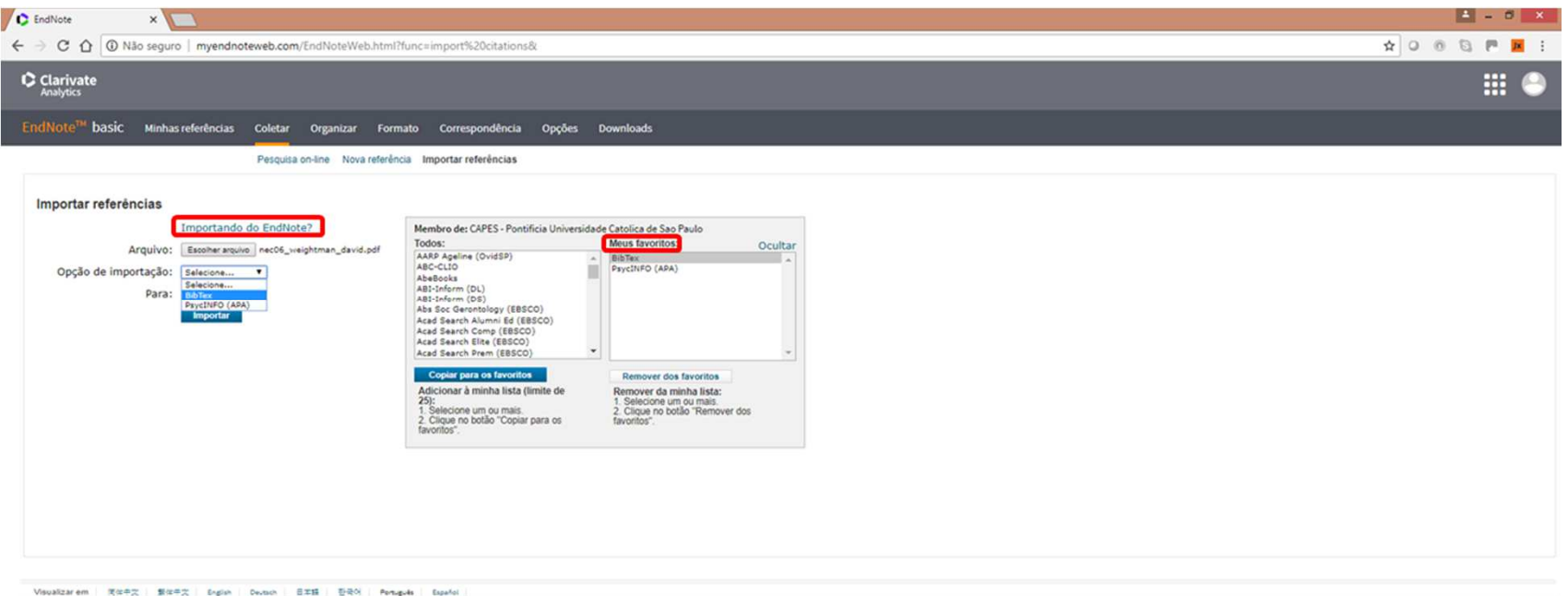

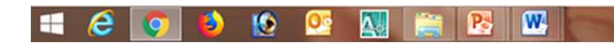

I

Aba *Coletar* – Menu de ajuda da ferramenta para importação de referências.

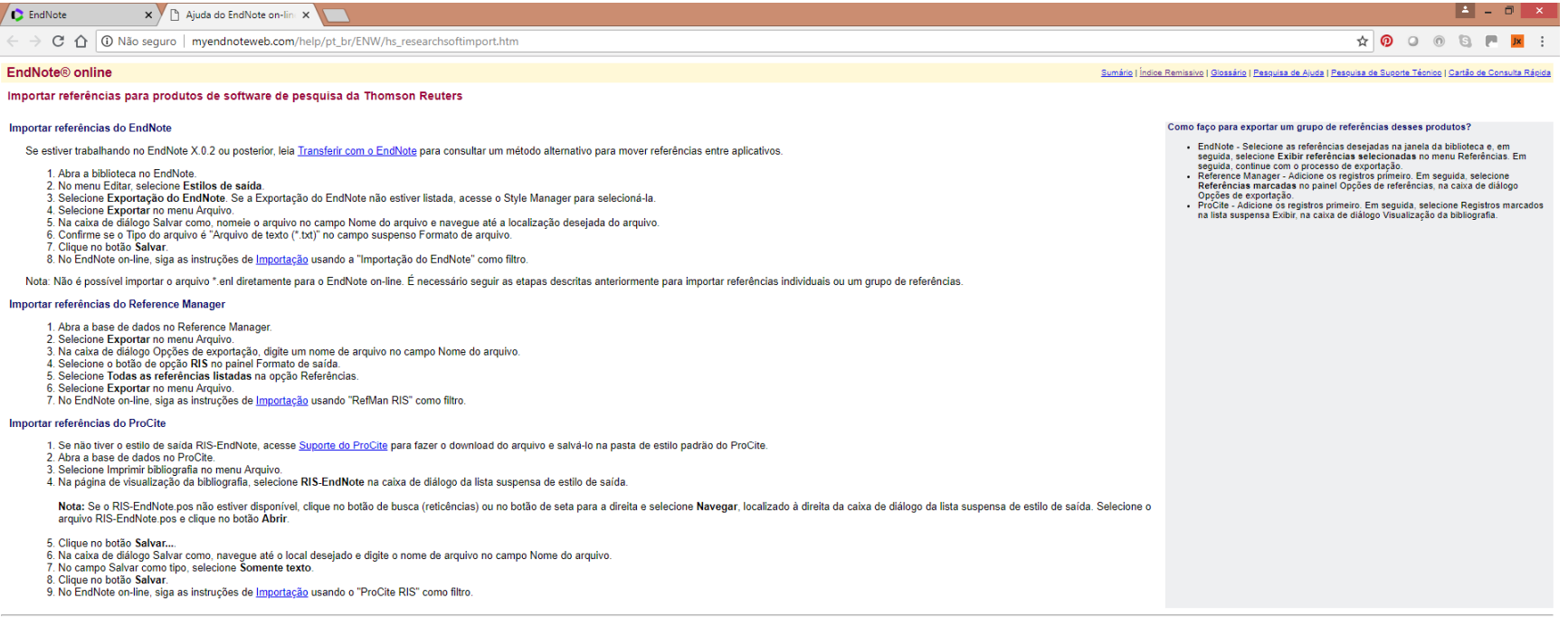

. . . . . . . . . . .

© 2018 THOMSON REUTERS

Aba *Coletar* – Menu de ajuda da ferramenta para importação de referências.

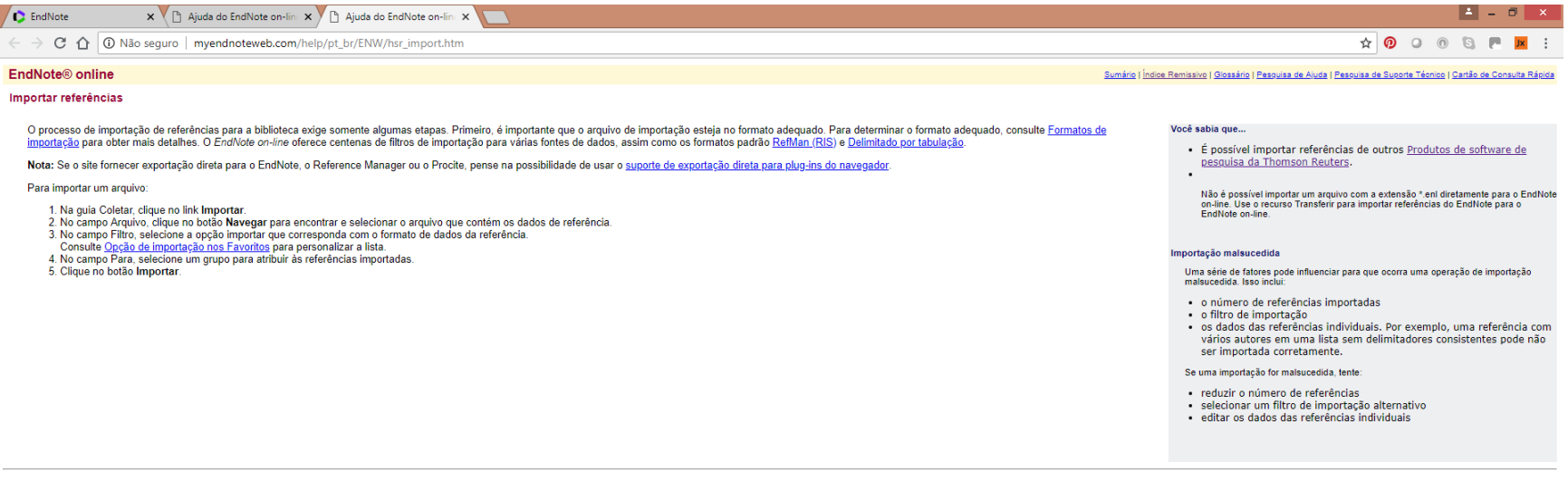

----------

© 2018 THOMSON REUTERS

#### Aba *Correspondência* – Busca por periódicos.

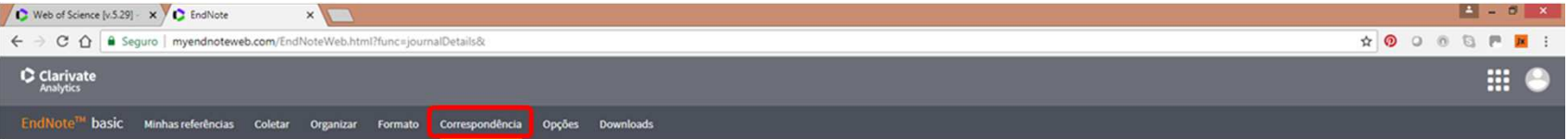

#### Encontre os periódicos que melhor se encaixam em seu manuscrito Powered by Web of Science<sup>vu</sup>

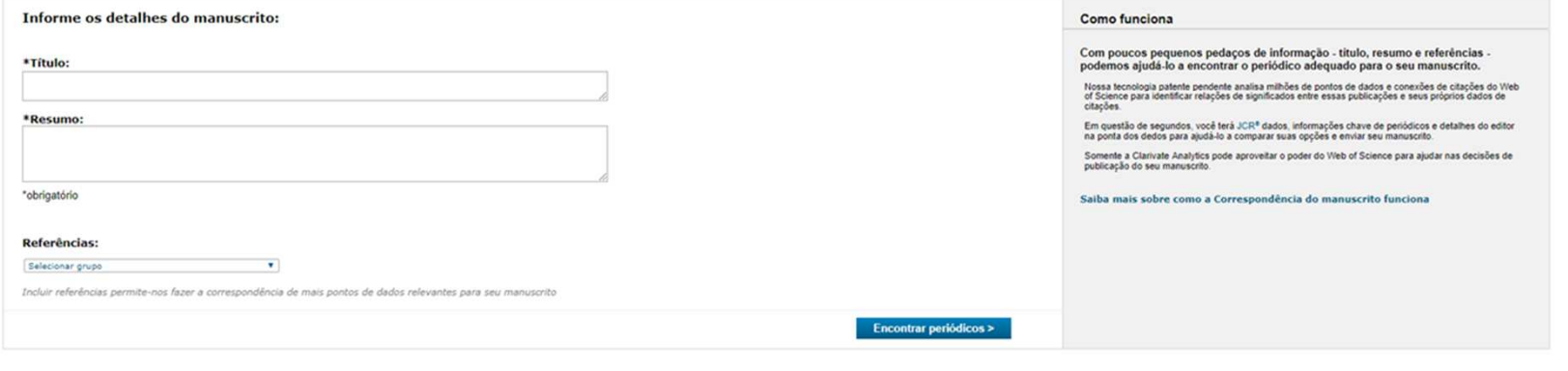

Visualizarem | 克体中文 | 東体中文 | English | Deutsch | 日本語 | 한국어 | Portugues | Español

Aba *Correspondência* – Preenchimento de informações para busca.

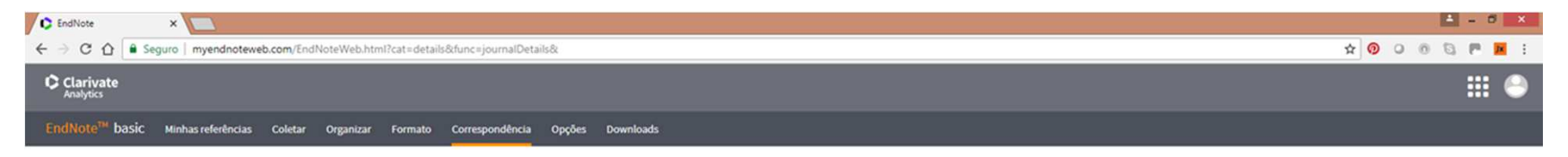

Encontre os periódicos que melhor se encaixam em seu manuscrito Powered by Web of Science<sup>ve</sup>

Visualizarem | 開催中文 | 製作中文 | English | Deutsch | 巴本語 | 한국어 | Português | Español

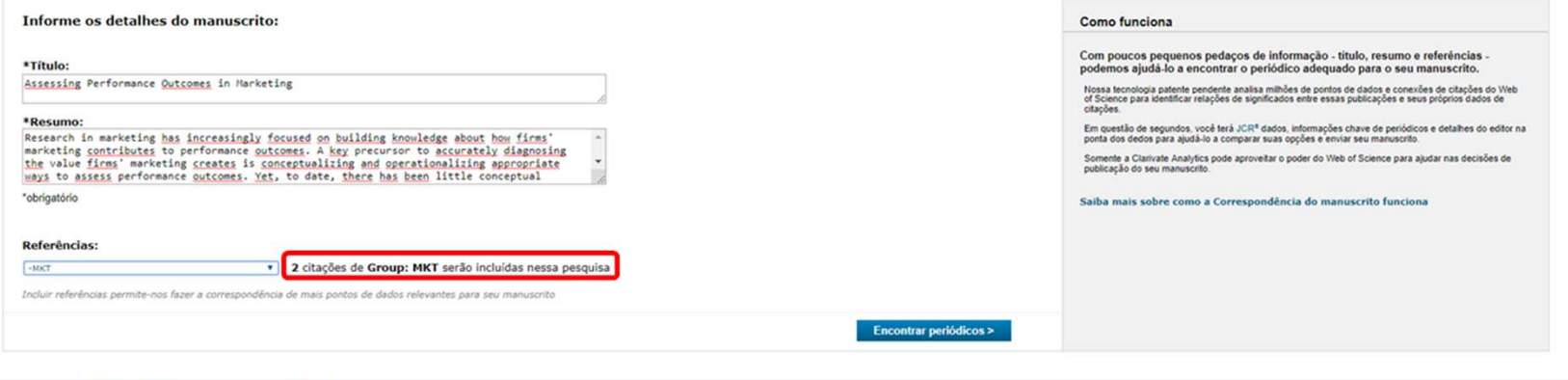

Aba *Correspondência* – Resultados detalhados da busca.

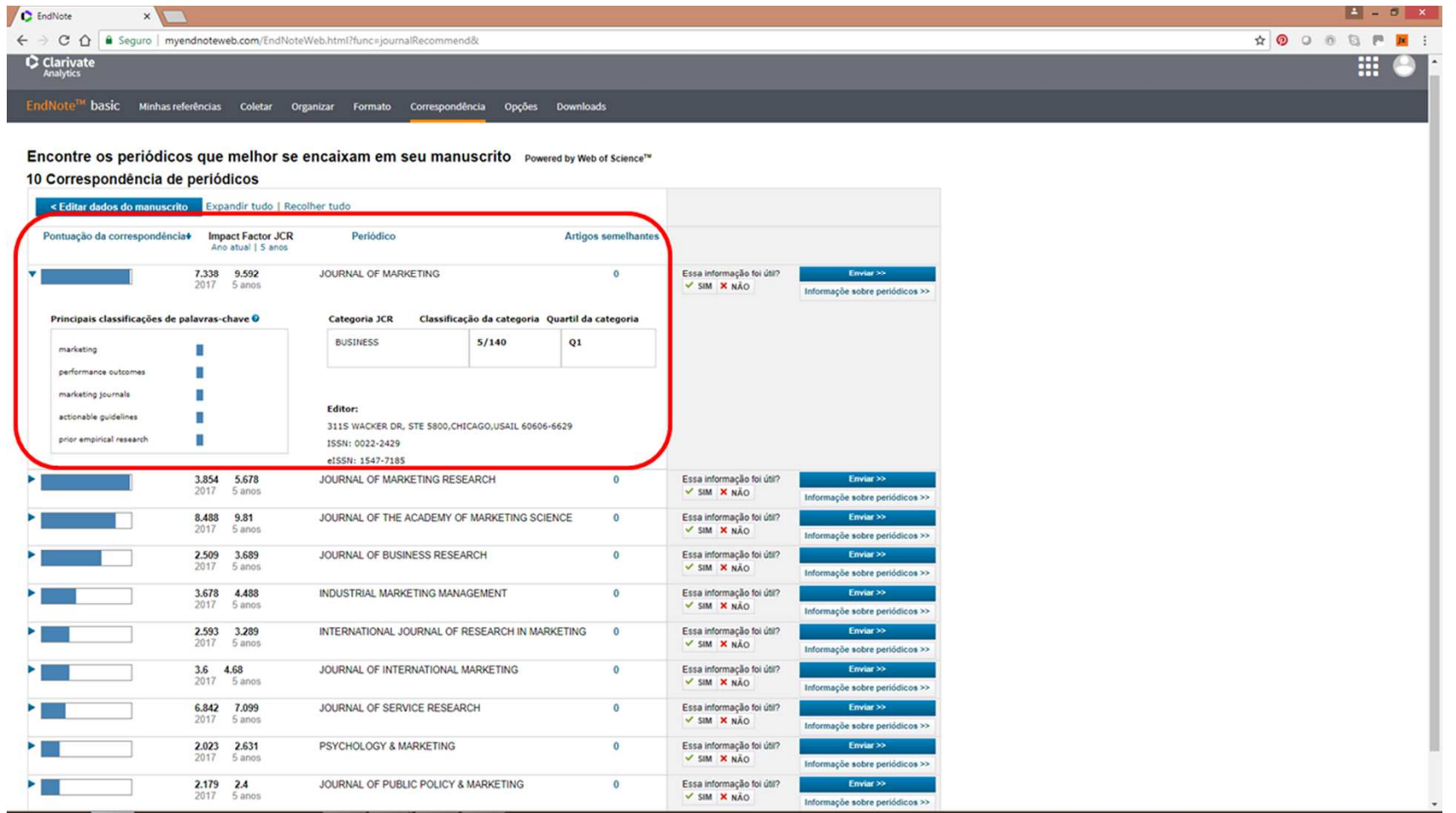

\_\_\_\_\_\_\_\_\_\_\_\_\_\_\_\_\_\_\_

Aba *Organizar* – Gerenciamento de grupos.

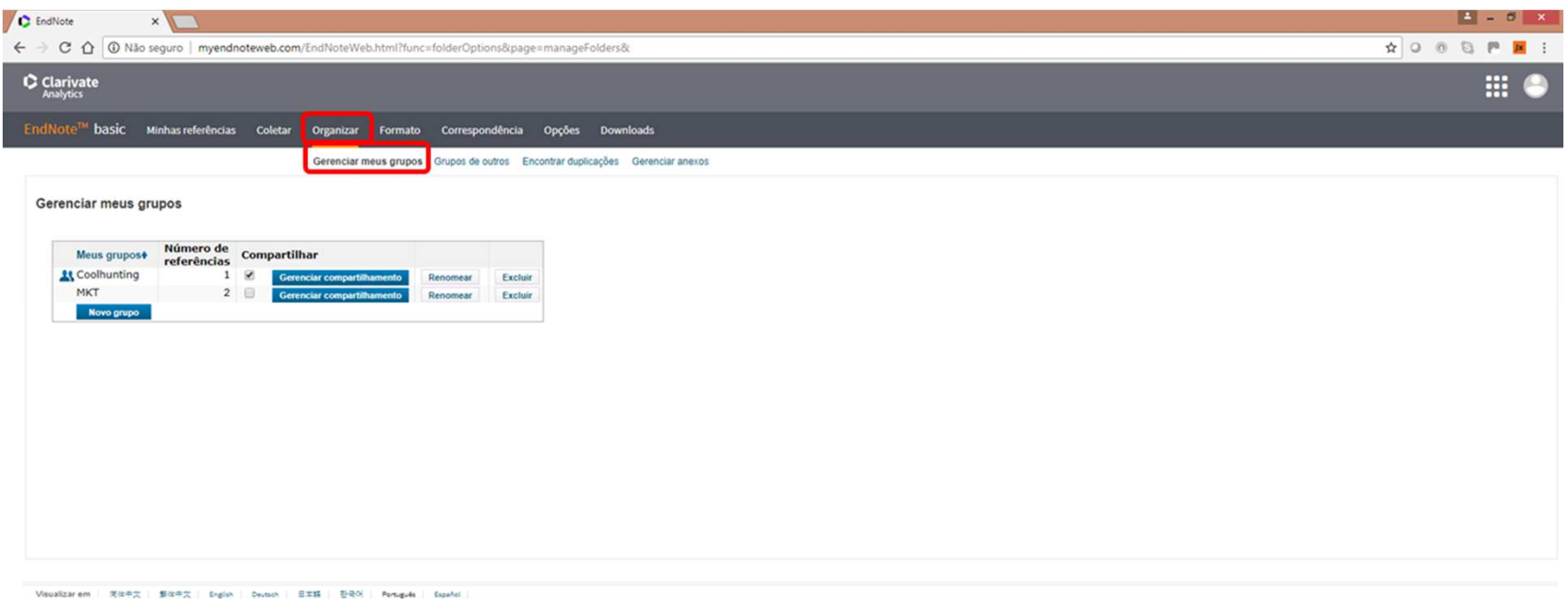

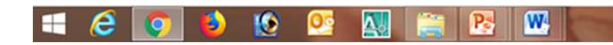

Aba *Organizar* – Compartilhamento de grupos com outros usuários.

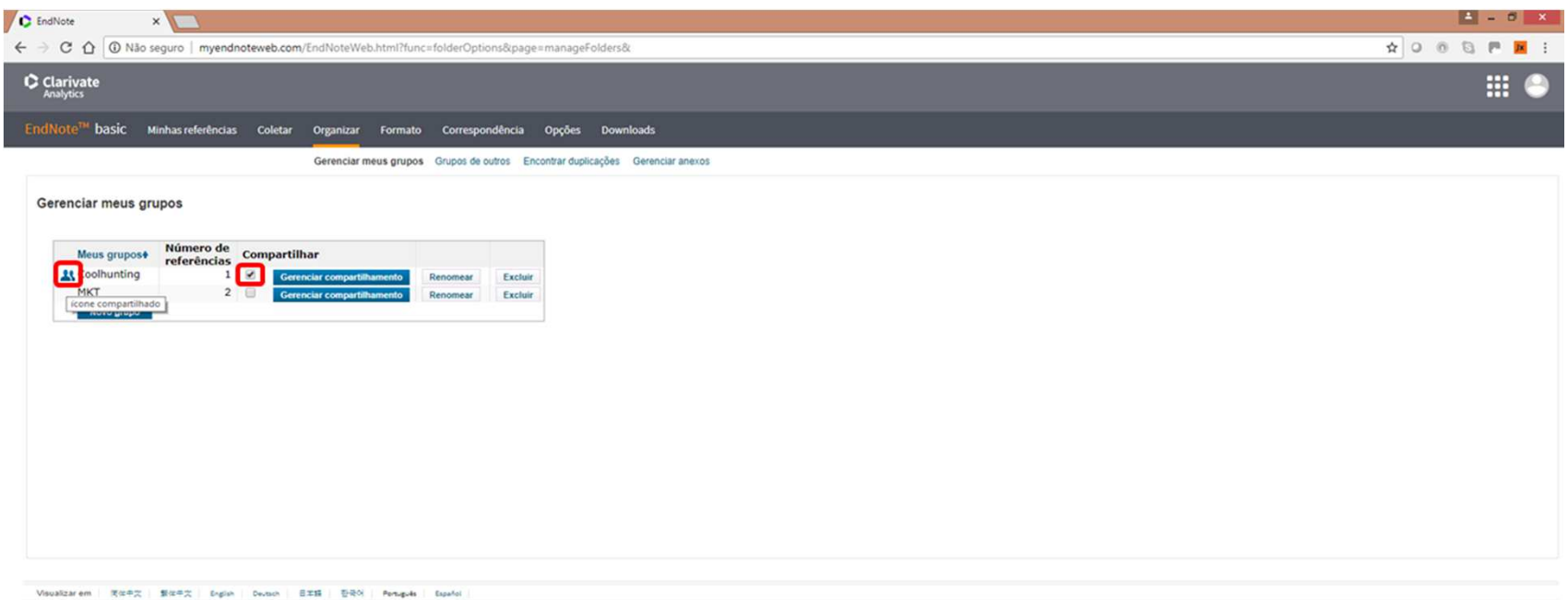

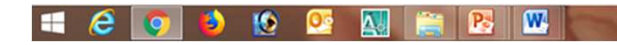

Aba *Organizar* – Compartilhamento de grupos com outros usuários.

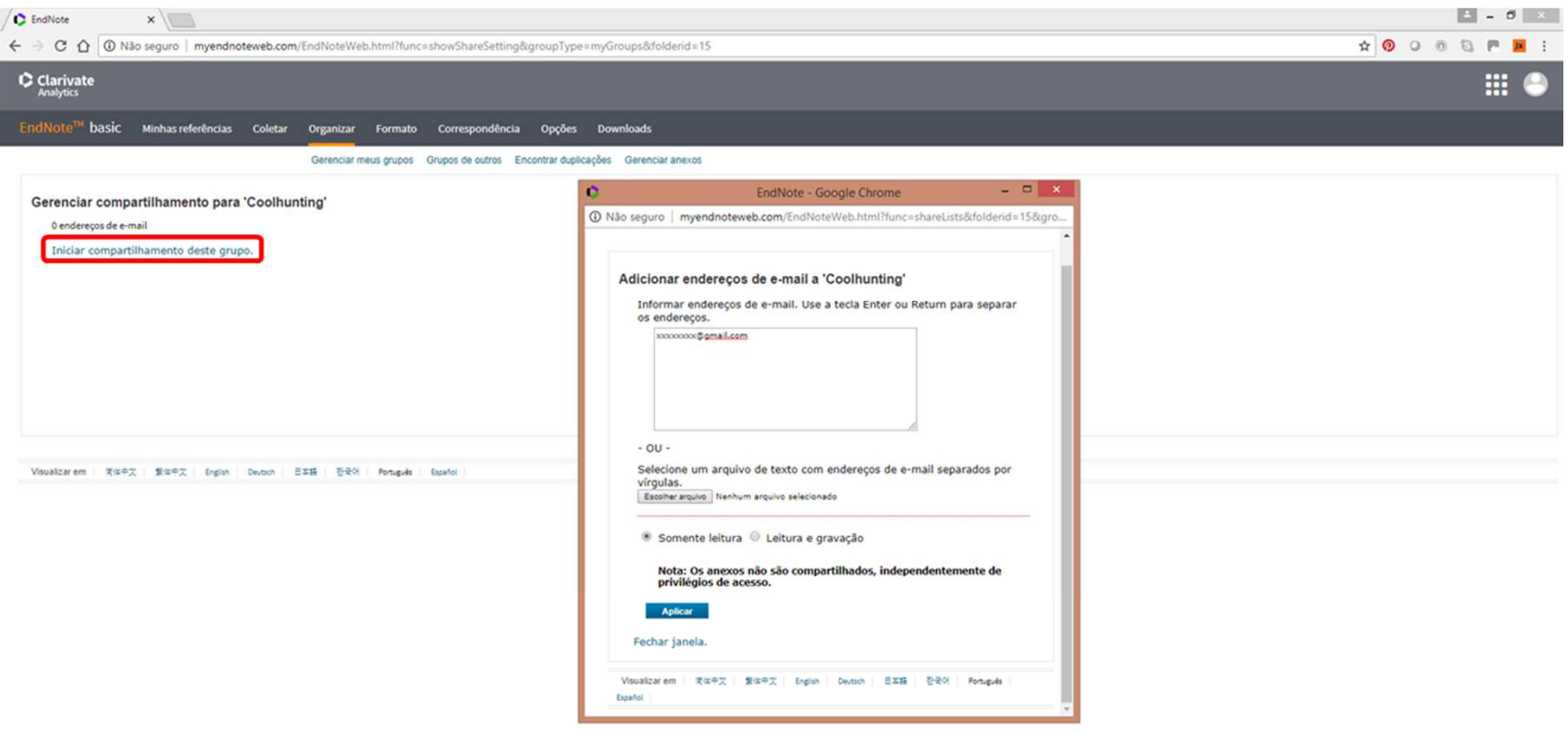

Aba *Organizar* – Acesso a outros grupos de compartilhamento.

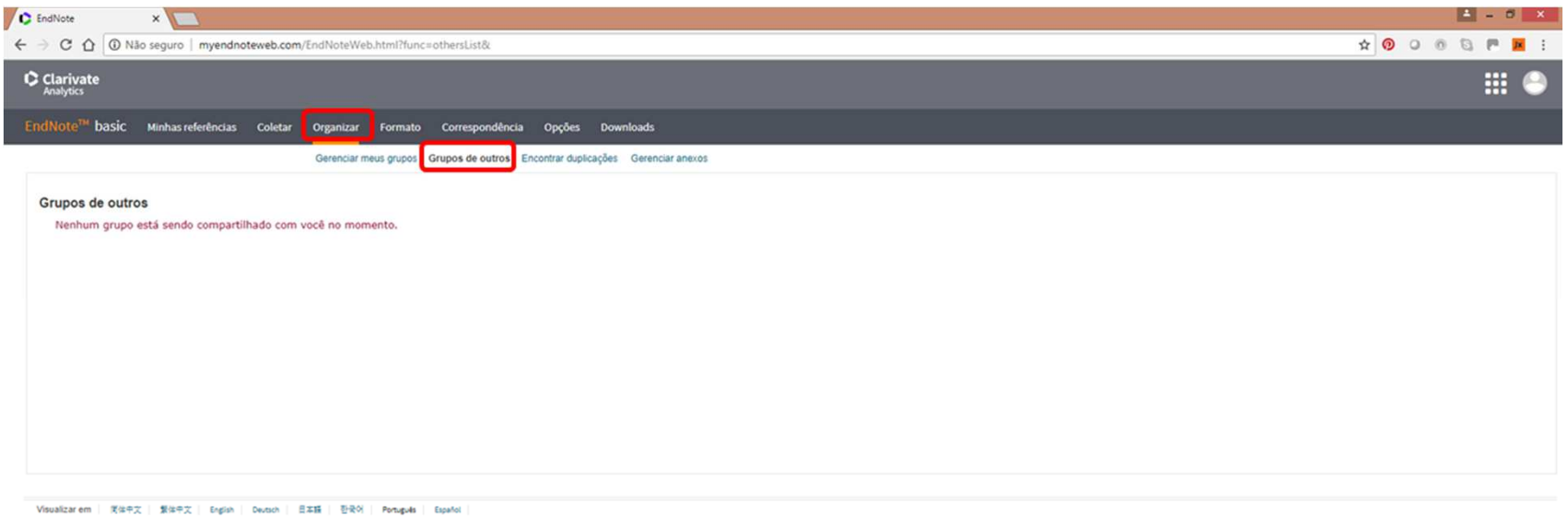

Aba *Organizar* –Varredura por referências armazenadas em duplicidade.

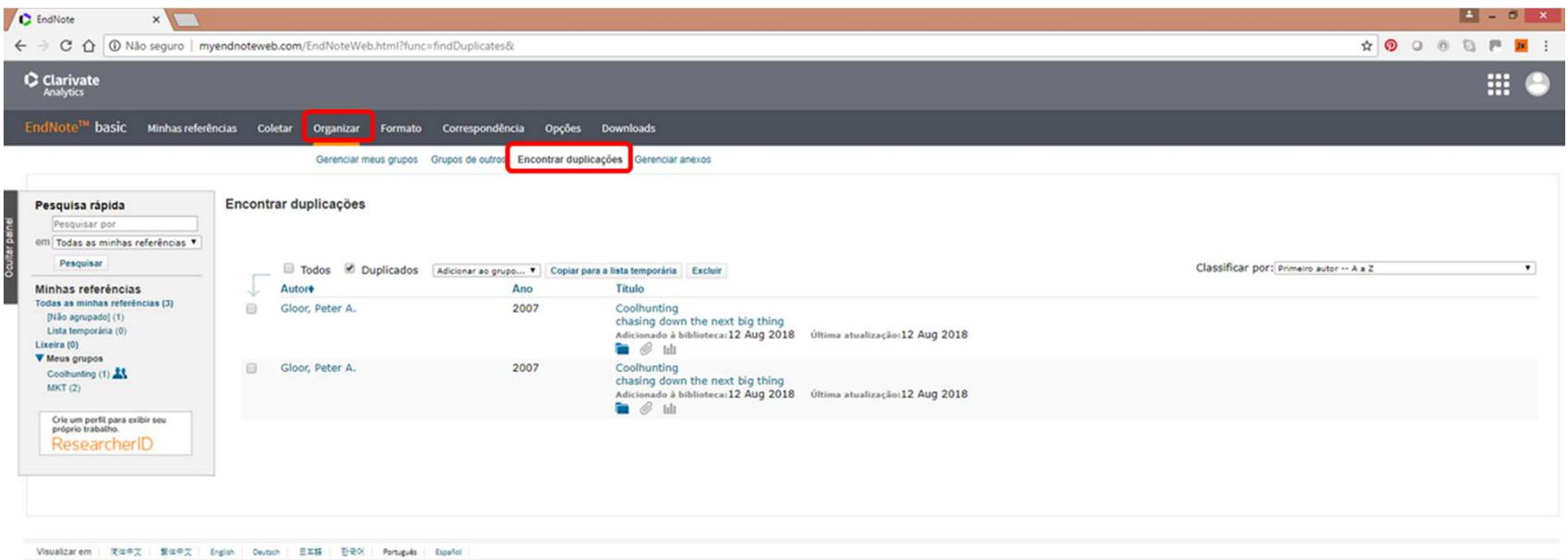

Aba *Organizar* – Gerenciamento de armazenagem de anexos.

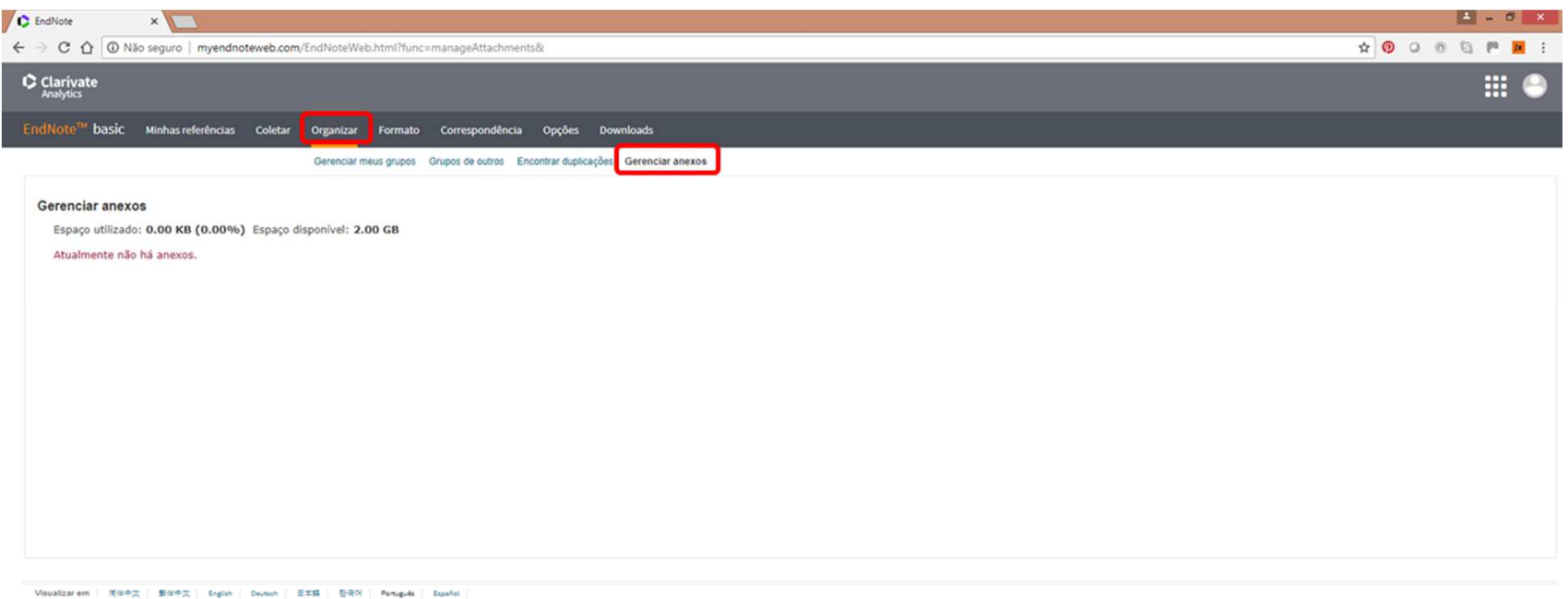

Aba *Formato* – Extração de referências bibliográficas de bases armazenadas.

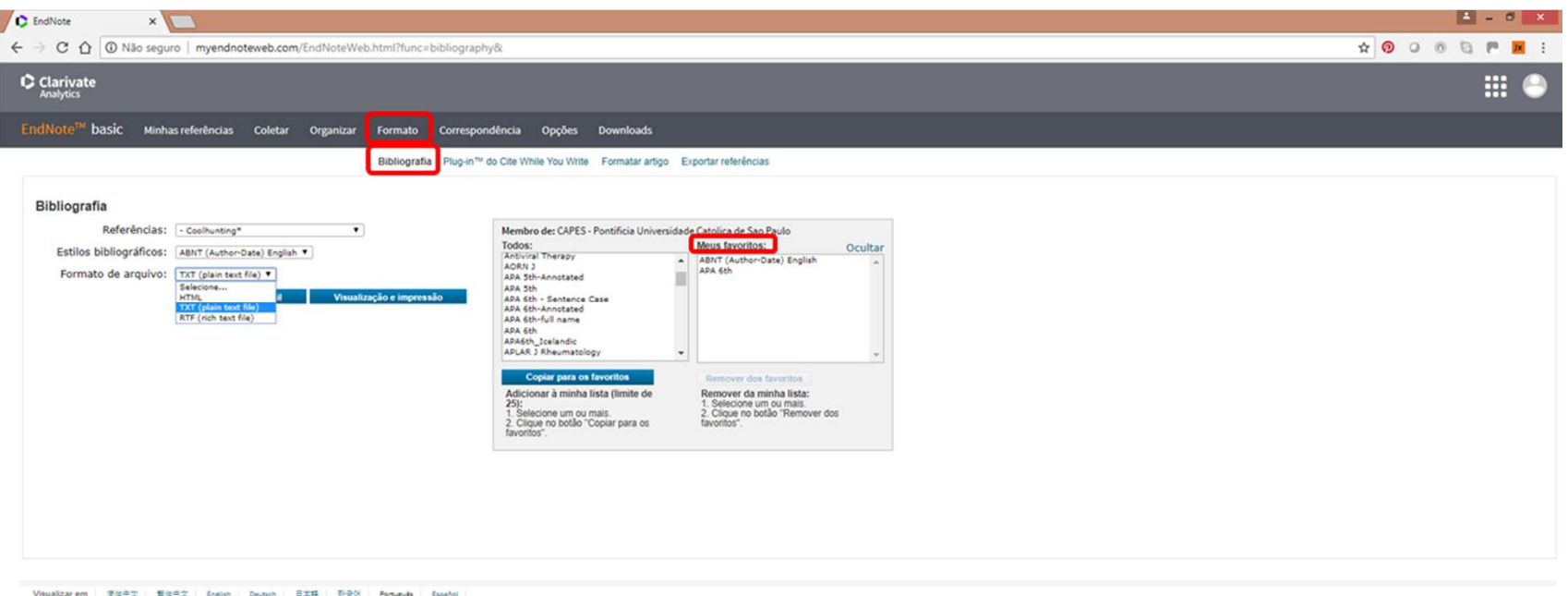

Aba *Formato* –Visualização e impressão das referências extraídas.

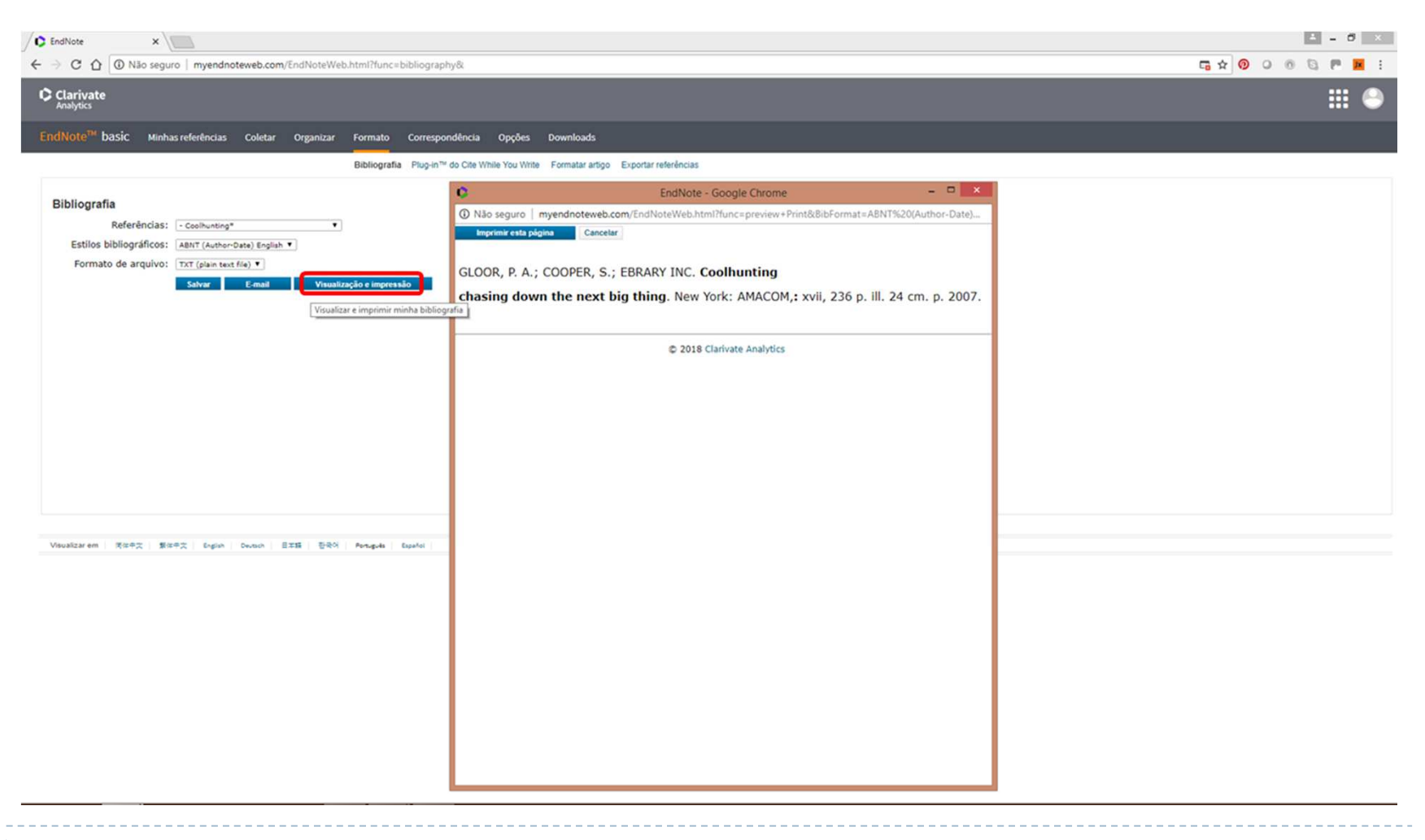

Aba *Formato* – Salvaguarda de arquivo com referências extraídas.

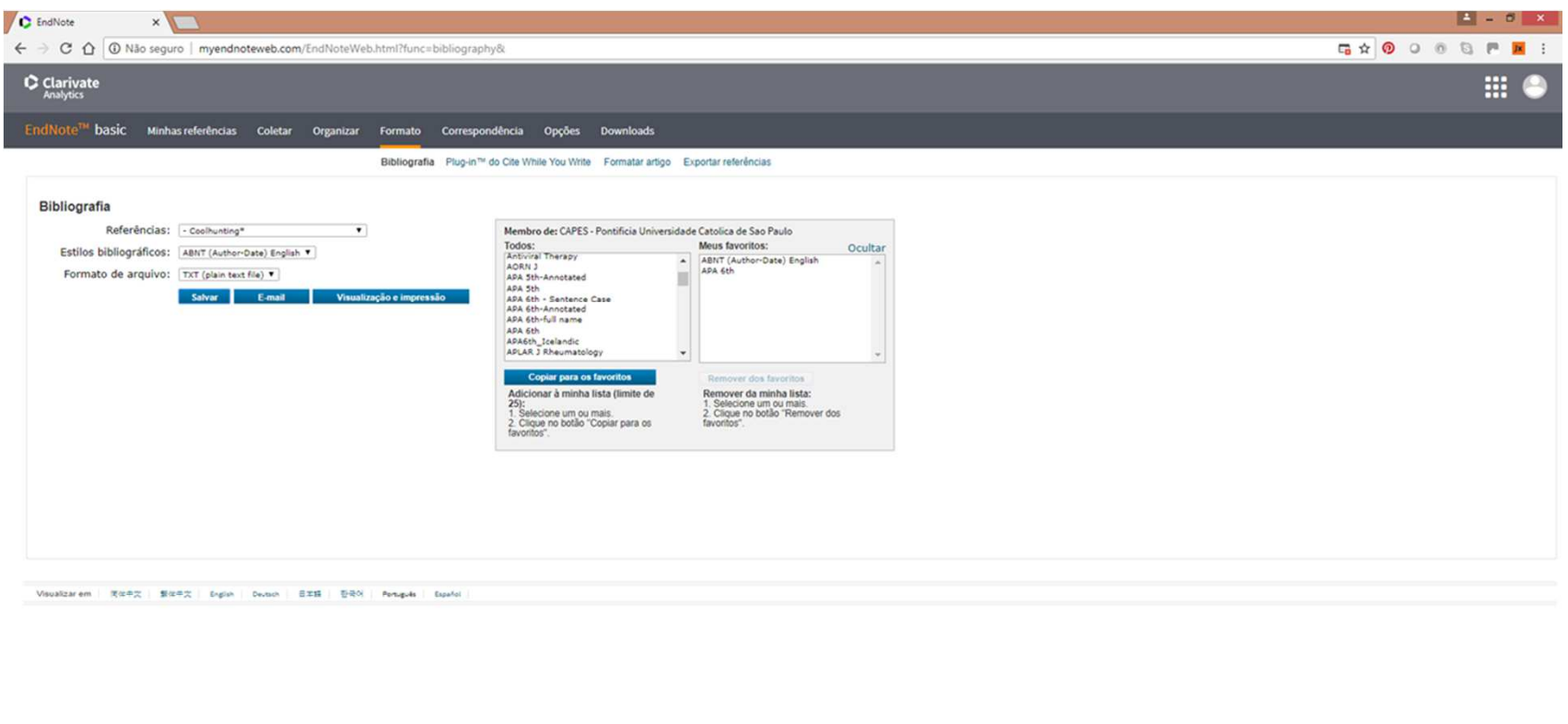

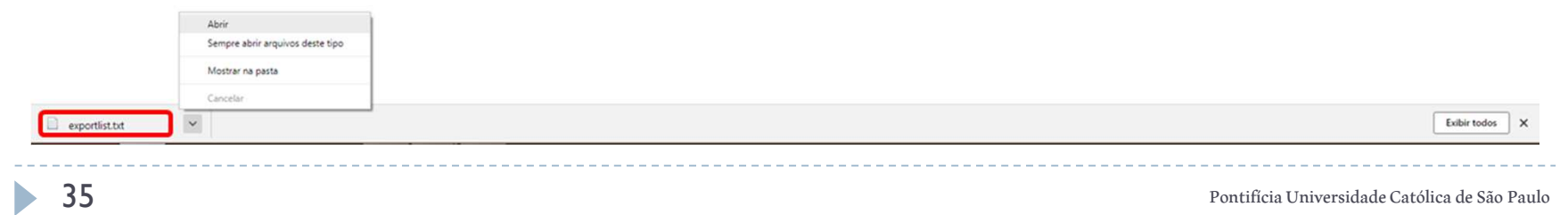

Aba *Formato* – Exemplo de referência salva na extensão TXT.

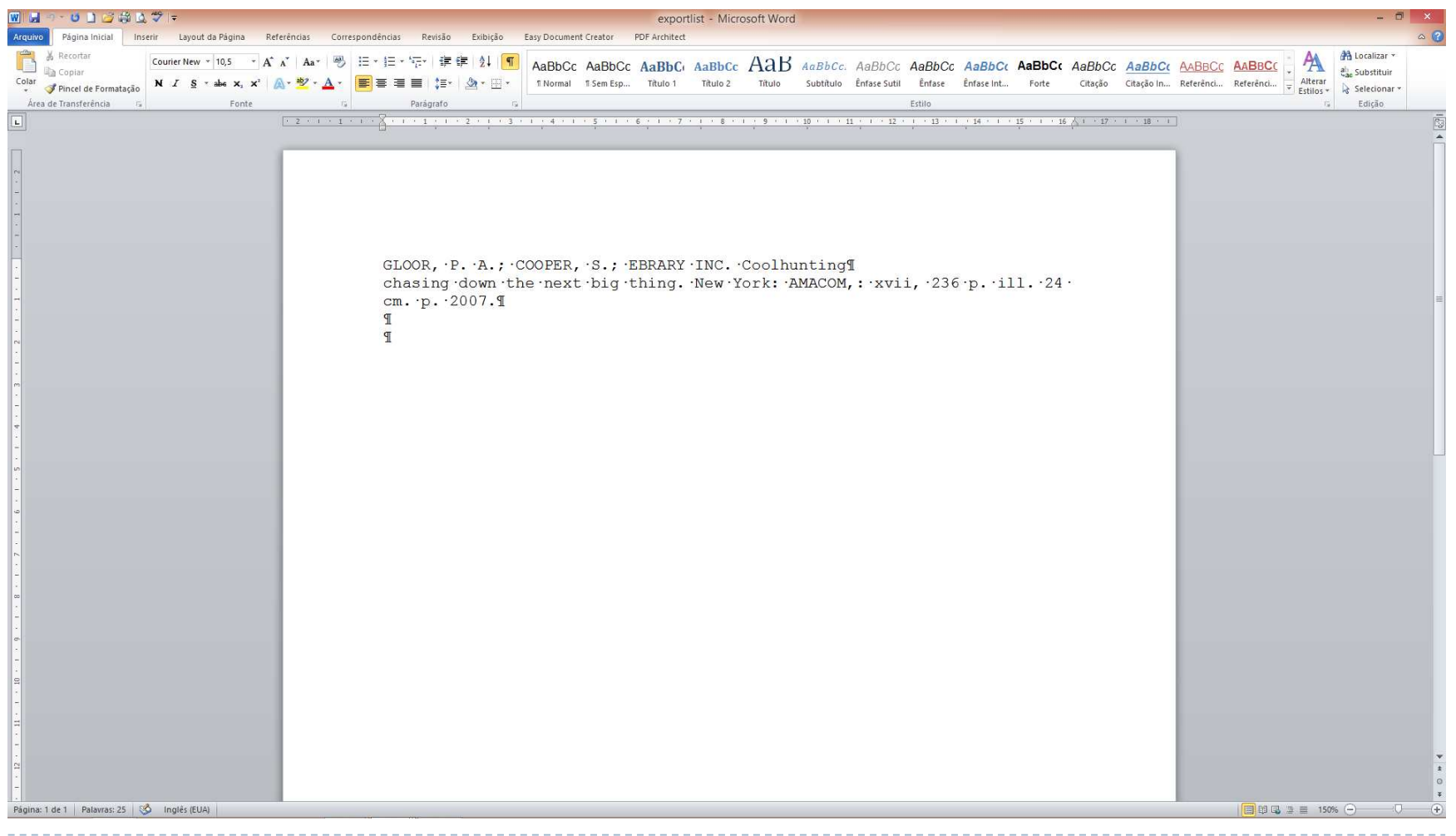

Aba *Formato* – Envio de referências extraídas por e-mail.

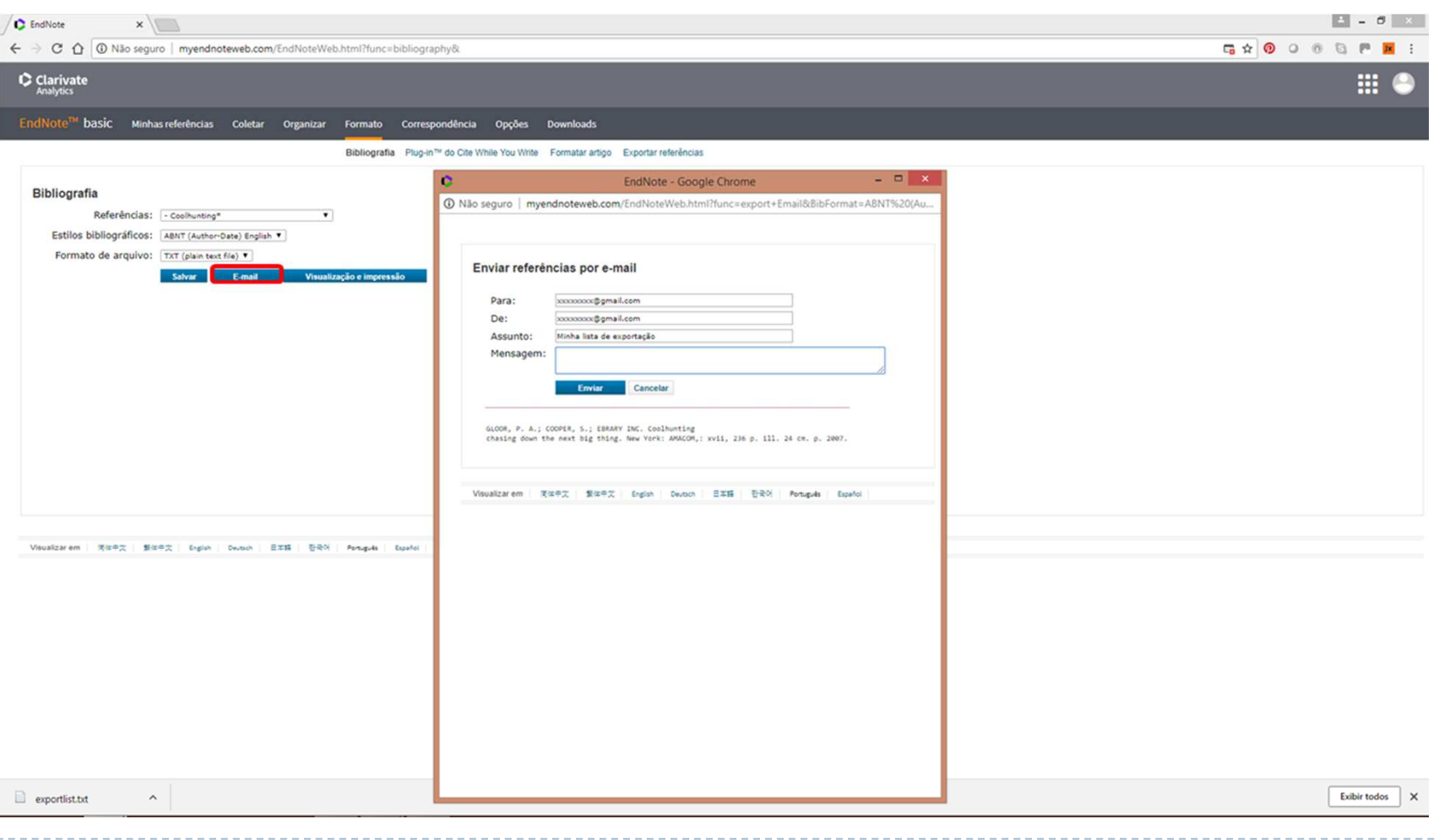

Aba *Formato* – *Plug In Cite WhileYouWrite.*

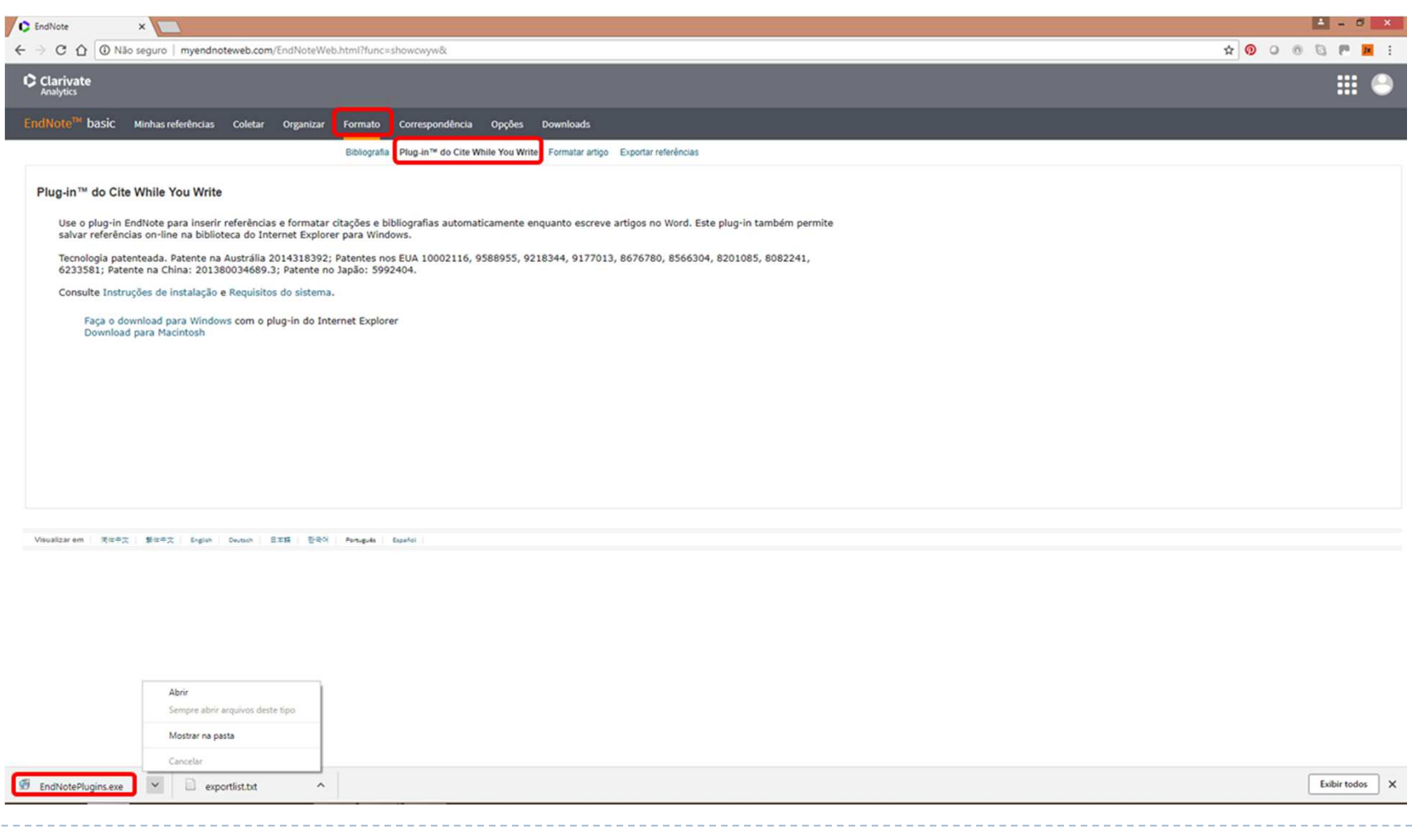

Ì

Aba *Formato* – Formatação de referências e citações para uso em artigos e teses.

![](_page_38_Picture_23.jpeg)

![](_page_38_Picture_24.jpeg)

Aba *Formato* – Formatação de referências e citações para uso em artigos e teses.

![](_page_39_Picture_20.jpeg)

![](_page_39_Picture_21.jpeg)

Aba *Formato* – Exemplo de resultado de formatação de referências de arquivo importado.

![](_page_40_Picture_18.jpeg)

![](_page_40_Picture_19.jpeg)

#### Aba *Formato* – Exportação de referências.

![](_page_41_Picture_25.jpeg)

Aba *Formato* –Visualização e impressão das referência exportadas.

![](_page_42_Picture_24.jpeg)

\_\_\_\_\_\_\_\_\_\_\_\_\_\_\_\_\_\_\_\_\_\_\_\_\_\_

------------

 $\overline{\phantom{a}}$ 

Aba *Formato* – Salvaguarda de arquivo com referências exportadas.

\_\_\_\_\_\_\_\_\_\_\_\_\_\_\_

![](_page_43_Picture_27.jpeg)

Aba *Formato* – Envio de referências exportadas por e-mail.

![](_page_44_Picture_24.jpeg)

Aba *Downloads* – Instalação da função *Capturar referências* na barra de favoritos do navegador.

![](_page_45_Picture_2.jpeg)

#### Aba *Opções* – Alteração de senha

![](_page_46_Picture_32.jpeg)

![](_page_46_Picture_3.jpeg)

▶ 47

#### Aba *Opções* – Alteração de endereço de e-mail

![](_page_47_Picture_31.jpeg)

![](_page_47_Picture_3.jpeg)

#### Aba *Opções* – Alteração de informações do perfil

![](_page_48_Picture_35.jpeg)

#### $\mathbf{w}$ 10 **P**<sub>2</sub> H  $\epsilon$ O

• 49

#### Aba *Opções* – Alteração de idioma

![](_page_49_Picture_30.jpeg)

![](_page_49_Picture_3.jpeg)

#### Aba *Opções* – Informações da assinatura

![](_page_50_Picture_31.jpeg)

![](_page_50_Picture_3.jpeg)

#### REFERÊNCIAS

- $\blacktriangleright$  *CLARIVATE ANALYTICS MELHORA PROCESSO DE PESQUISA CIENTÍFICA COM LANÇAMENTO DO ENDNOTE X8*. UOL. Disponível em: <https://economia.uol.com.br/noticias/pr-newswire/2016/11/14/clarivate-analytics-melhora-processode-pesquisa-cientifica-com-lancamento-do-endnote-x8.htm>. Acesso em 02 agosto 2018.
- $\blacktriangleright$  *ENDNOTE, A SMARTER WAY TO RESEARCH*. Clarivate Analytics. Disponível em: <https://clarivate.com/products/endnote/> Acesso em 02 agosto 2018.
- $\mathbf b$  *ÍNDICE ENDNOTE ONLINE*. Thomson Reuters. Disponível em: <http://www.myendnoteweb.com/help/pt\_br/ENW/h\_index.htm>. Acesso em 31 julho 2018.
- $\blacktriangleright$ *O QUE É O ENDNOTE WEB*. UFSCAR. Disponível em: <http://www.seabd.bco.ufscar.br/bases-de-dados/basescapes/o-que-e-o-endnote-web>. Acesso em 31 julho 2018.
- $\blacktriangleright$ *PORTAL DE PERIÓDICOS DA CAPES/MEC. CAPES/MEC. Disponível em> <https://www.periodicos.capes.gov.br/>.* Acesso em 02 agosto 2018.
- $\mathbf{b}$ *PORTAL WEB OF SCIENCE*. Clarivate Analytics. Disponível em:

<https://login.webofknowledge.com/error/Error?Error=IPError&PathInfo=%2F&RouterURL=https%3A%2F%2Fwww. webofknowledge.com%2F&Domain=.webofknowledge.com&Src=IP&Alias=WOK5>. Acesso em 31 julho 2018.

#### REFERÊNCIAS

- $\blacktriangleright$ RICHARDSON, R. J. "Pesquisa social – Métodos e técnicas". 3ª edição. São Paulo: Editora Atlas, 2015.
- $\mathbf{r}$ *TUTORIAL ENDNOTE WEB*. SIBI USP. Disponível em:

<http://www.ip.usp.br/portal/images/stories/biblioteca/Tutorial\_EndNoteWeb.pdf>. Acesso em 31 julho 2018.

 $\blacktriangleright$ *TUTORIAL ENDNOTE WEB*. SIBI UFPR. Disponível em:

<http://www.portal.ufpr.br/tutoriais\_bib\_sd/tutorial\_endnoteweb.pdf>. Acesso em 31 julho 2018.

AGOSTO 2018

#### RENATA VIANNA

Mestranda em Administração

Programa de Estudos Pós Graduados em Administração

Laboratório de Pesquisas e Produção Científica

![](_page_53_Picture_5.jpeg)